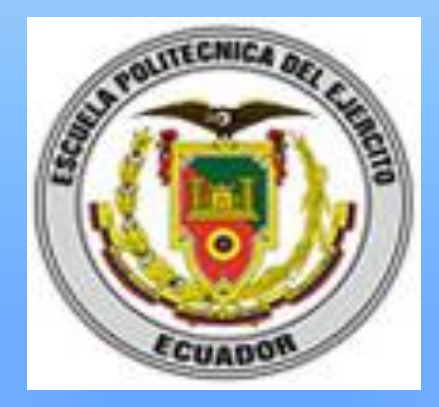

# PROYECTO DE GRADO PREVIO A LA OBTENCIÓN DEL TÍTULO DE INGENIERO EN ELECTRÓNICA E INSTRUMENTACIÓN

HIDALGO CASTRO CRISTIAN FERNANDO

2012

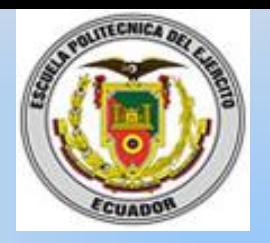

# DISEÑO E IMPLEMENTACIÓN DE UN PROTOTIPO ELECTRÓNICO PARA EL MONITOREO VEHICULAR PASIVO EN LA CIUDAD DE LATACUNGA, UTILIZANDO TECNOLOGÍA GPS

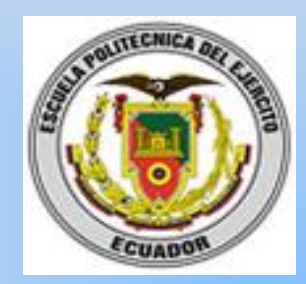

# **INTRODUCCIÓN**

El propósito de este proyecto radica, en un prototipo electrónico que almacena cada cierto intervalo de tiempo la ubicación geográfica de un vehículo o persona y cuando haya terminado su viaje los datos adquiridos durante toda la trayectoria, permitiran observar la ruta recorrida en un mapa digital, técnicamente a lo que se conoce como monitoreo vehicular pasivo

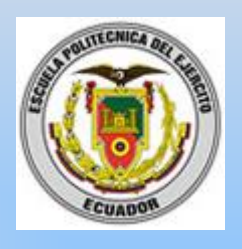

# **SISTEMA DE POSICIONAMIENTO GLOBAL (GPS)**

- Diseñado inicialmente como herramienta militar
- Nace en 1973 y queda oficialmente declarado como funcional en 1995
- Los primeros intentos se denominaron Timation y Sistema 621B
- TRANSIT(Transito) Experimento Estadounidense de navegación por satélite. NAVSTAR-GPS Navegación por satélite en tiempo y distancia Desplazamiento Doppler - variacion d frecuencia
- GLONASS GALILEO

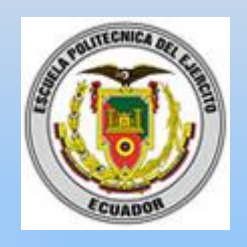

# **Descripción del Sistema GPS**

Sector espacial, el sector de control y el sector de usuarios

# **Códigos del Sistema GPS**

- Los satélites radian dos códigos con diferentes grados de exactitud
	- C/A (adquisición tosca) uso civil
	- P (preciso) uso militar
- Disponibilidad Selectiva (SA) intensión

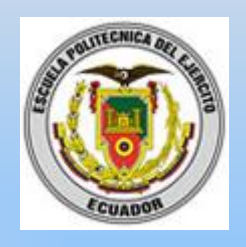

# **Funcionamiento del GPS**

Utilizar los satélites en el espacio como puntos de referencia para posicionarnos aquí en la tierra.

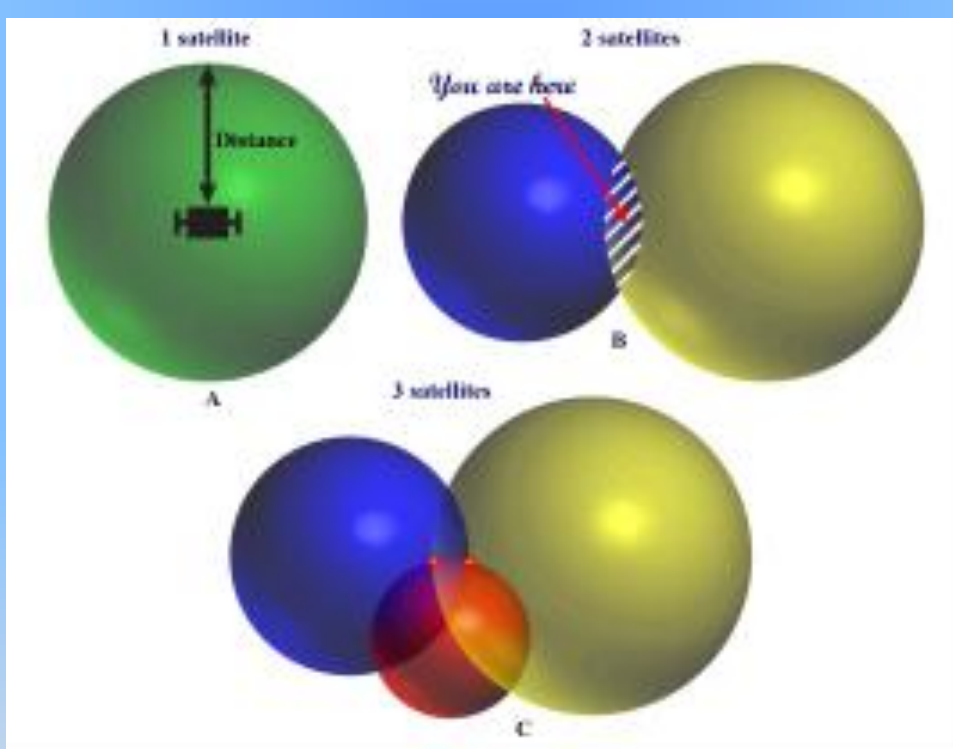

# *Pseudodistancia:*

# (T1-T2)\*300.000 km/s

T1: Tiempo en que es emitida la señal por el satélite

T2: Tiempo en que es recibida la señal por el receptor en tierra

# *Código Pseudoaleatorio (∆t):*Sincronización de los satélites

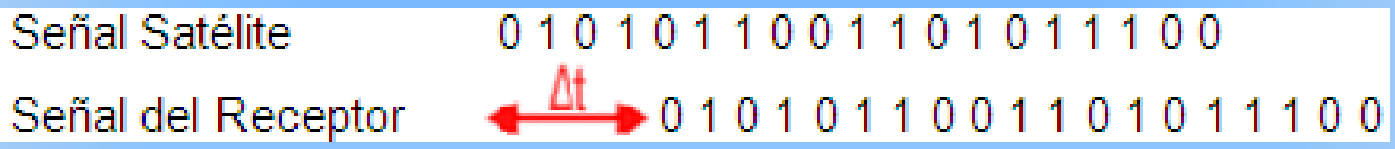

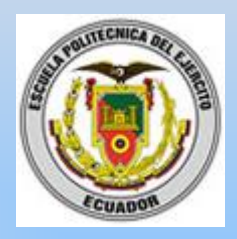

# **Fuentes de Error en el Sistema GPS**

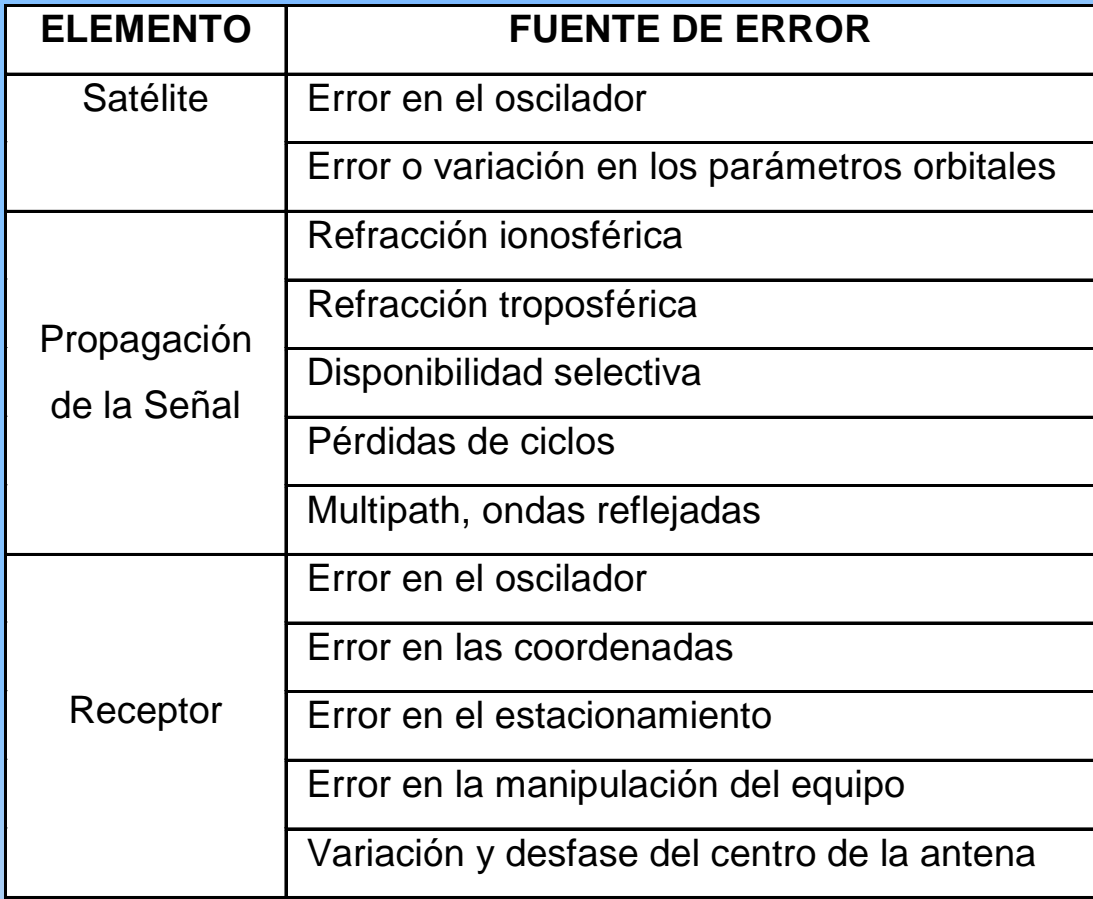

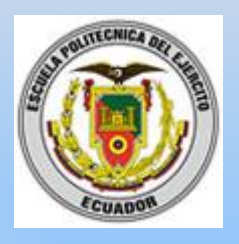

# **NMEA (Nacional Marine Electronics Asociation) – 1983**

- Protocolo de datos para la comunicación entre instrumentos marinos.
- Contienen caracteres ASCII Estos datos incluyen el PVT
- Cada sentencia comienza con '\$' y termina con un <CR><LF> CR:Carriage Ret (Retorno de Carro), LF:Line Feed (Linea de Alimentación), que son caracteres no imprimibles.

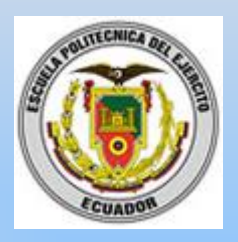

### **Formato de las Sentencias NMEA**

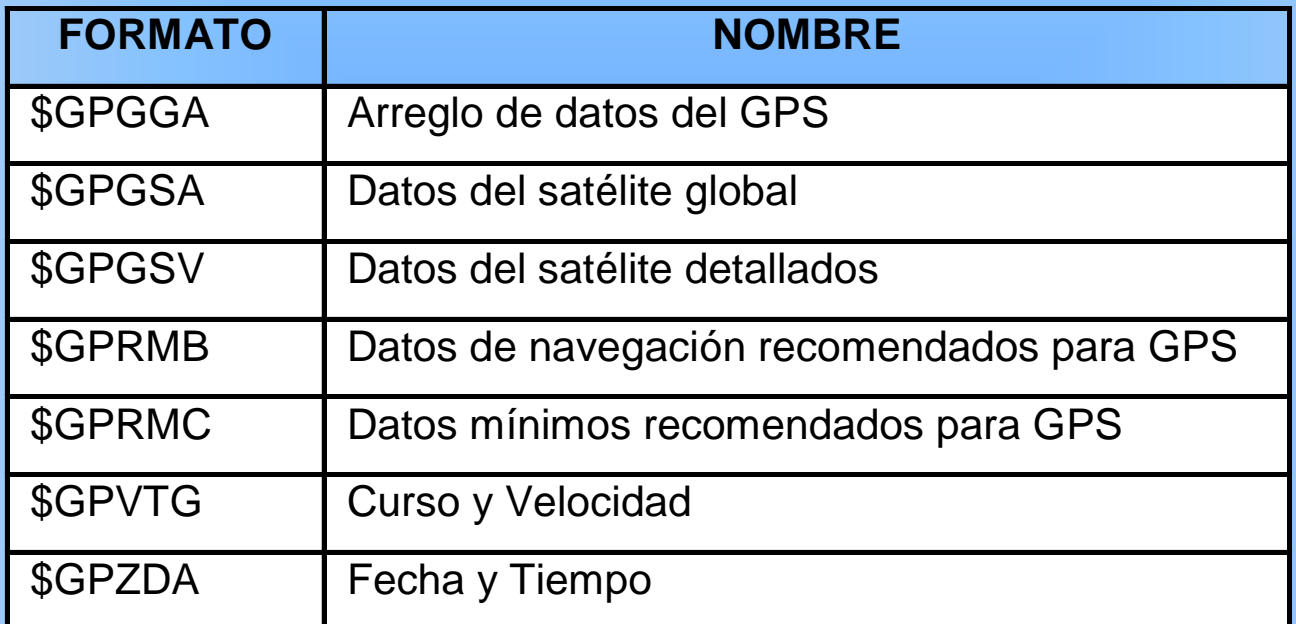

• GGA la cual provee datos fijos corrientes, la RMC la cual provee las tramas de información mínima GPS, y la GSA la cual provee el dato de estado del Satélite

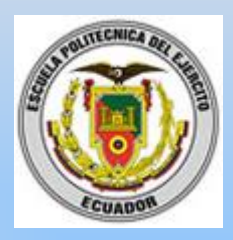

#### \$GPGGA,123519,4807.038,N,01131.000,E,1,08,0.9,545.4,M,46.9,M,\*47

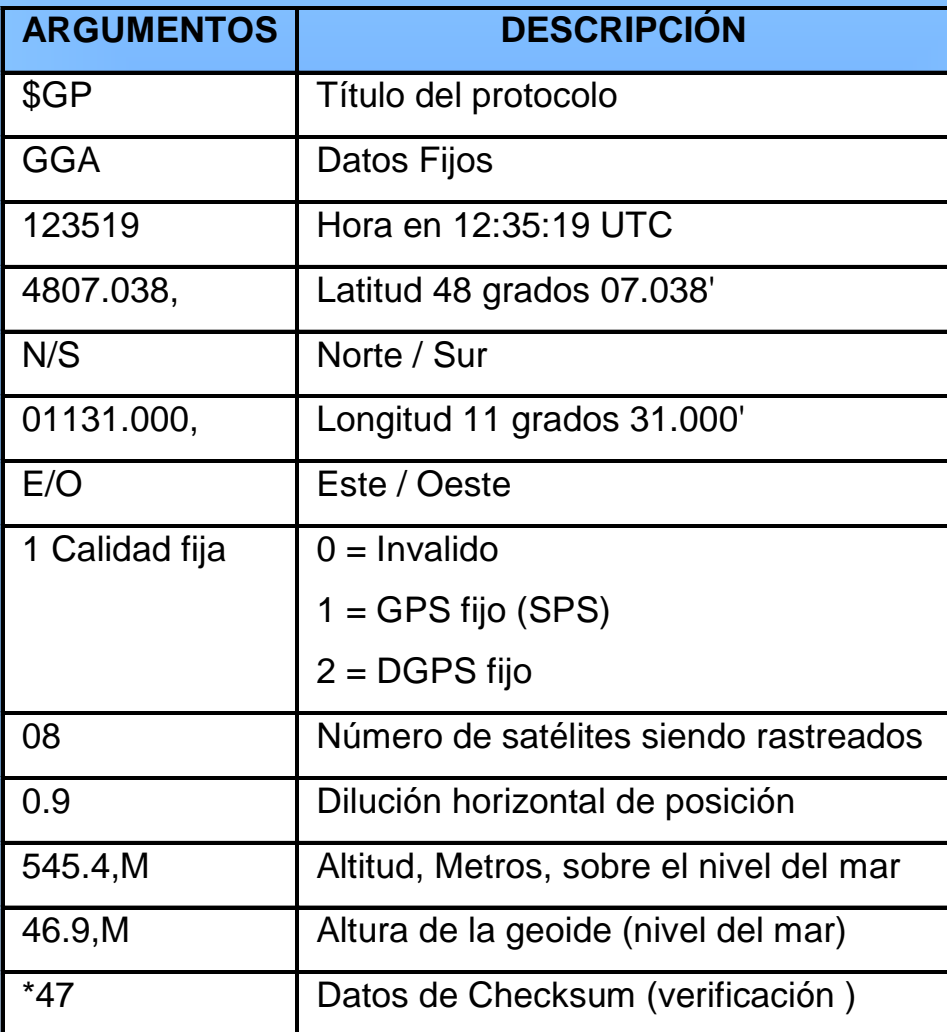

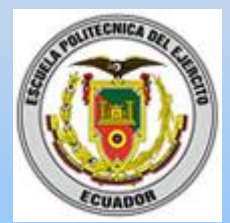

## **Receptor SmartGPS (U-BLOX LEA 5S)**

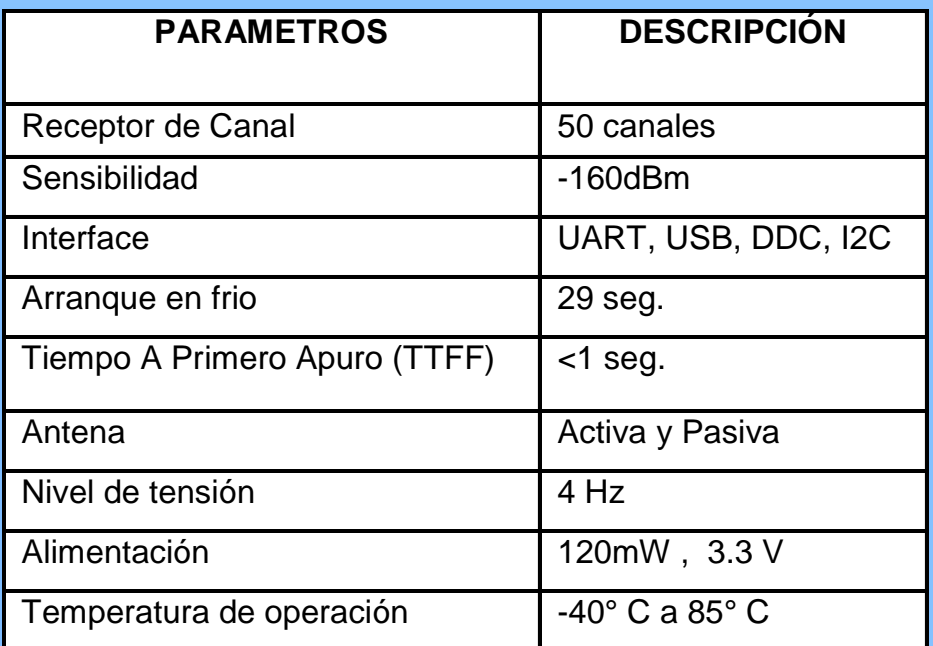

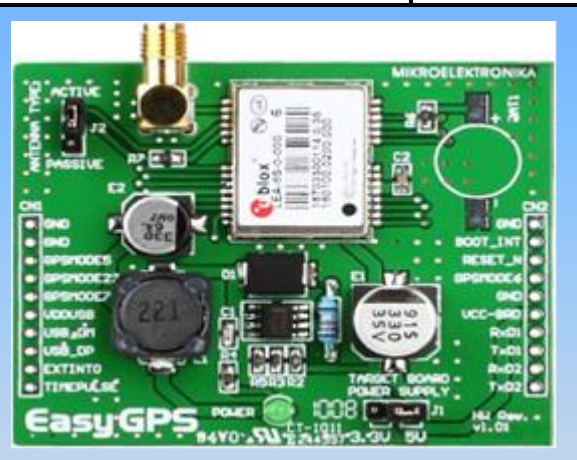

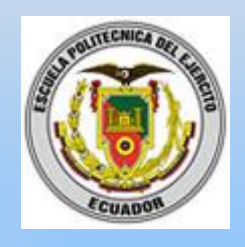

# **Módulo uALFAT\_SD**

- Capaz de gestionar el sistema de archivos FAT16/32 de una tarjeta SD.
- Al configurar los pines SPI\_SSEL y SPI\_SCK me permite determinar qué interfaz a usar

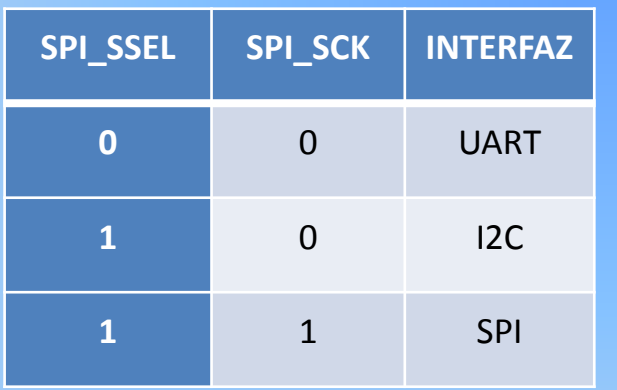

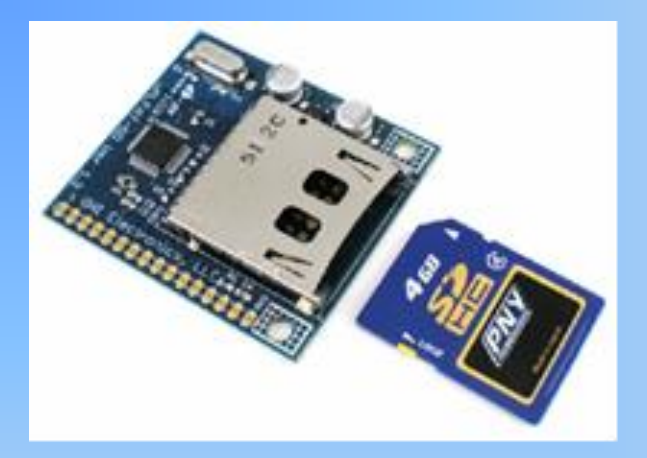

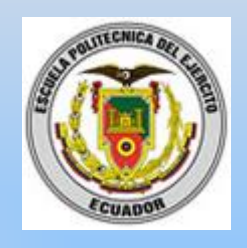

# **Reloj en Tiempo Real (RTC)**

- Sistemas que usan aplicaciones de temporización industrial o en sistemas en los cuales se debe detectar eventos y la hora en la que ocurrieron
- Es manejado por un microcontrolador usando el protocolo I2C

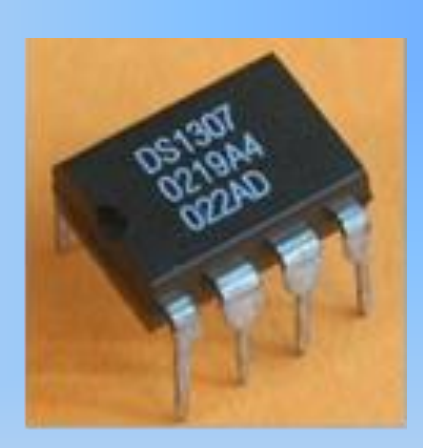

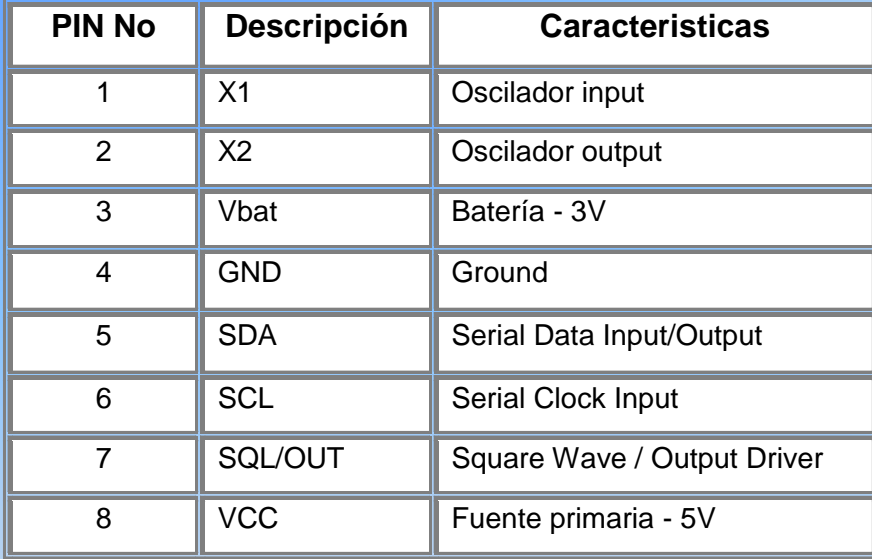

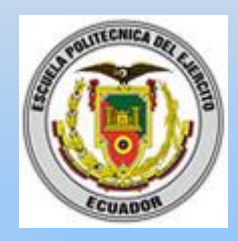

# **MICROCONTROLADOR ATMEL**

## **ATMEGA 164P**

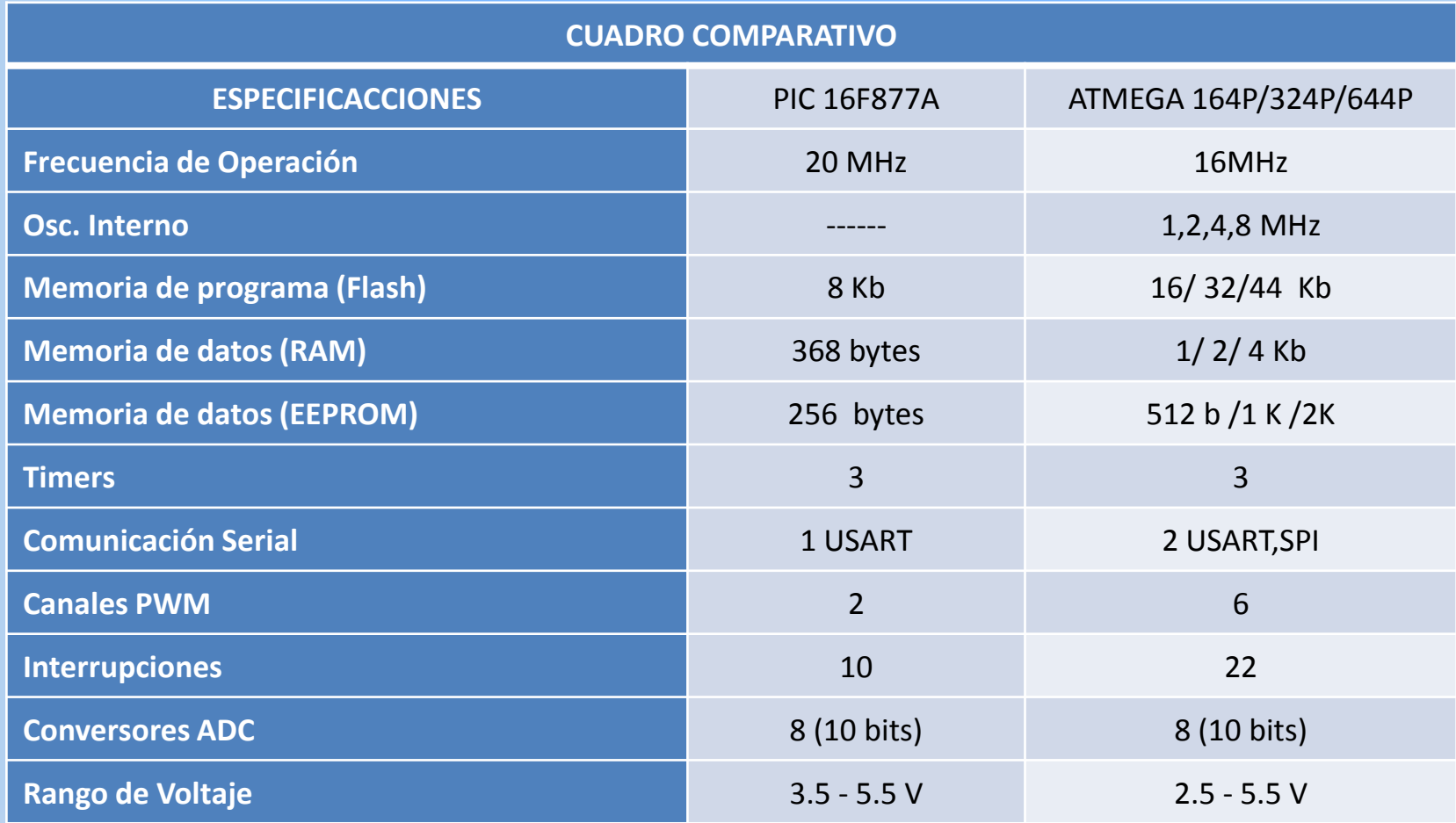

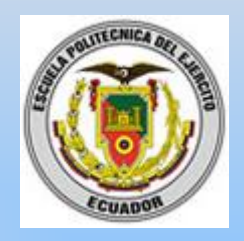

## **Descripción de Pines**

### **Pórticos de Entrada y Salida Paralela**

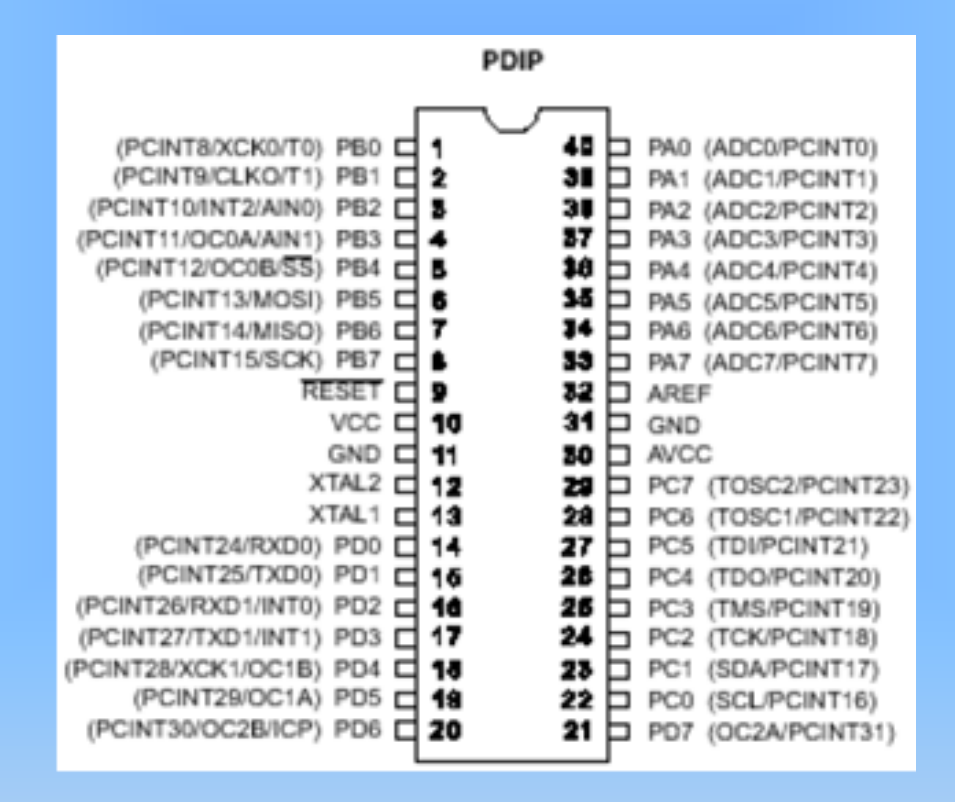

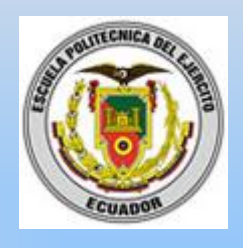

## **Sistema GIS - Google Earth**

- Aplicación de acceso gratuito
- Provee información como, latitud y longitud, mapa de una región desde una vista satelital, información sobre nombres de ciudades y lugares naturales, museos, estadios,Información en 3D,etc.

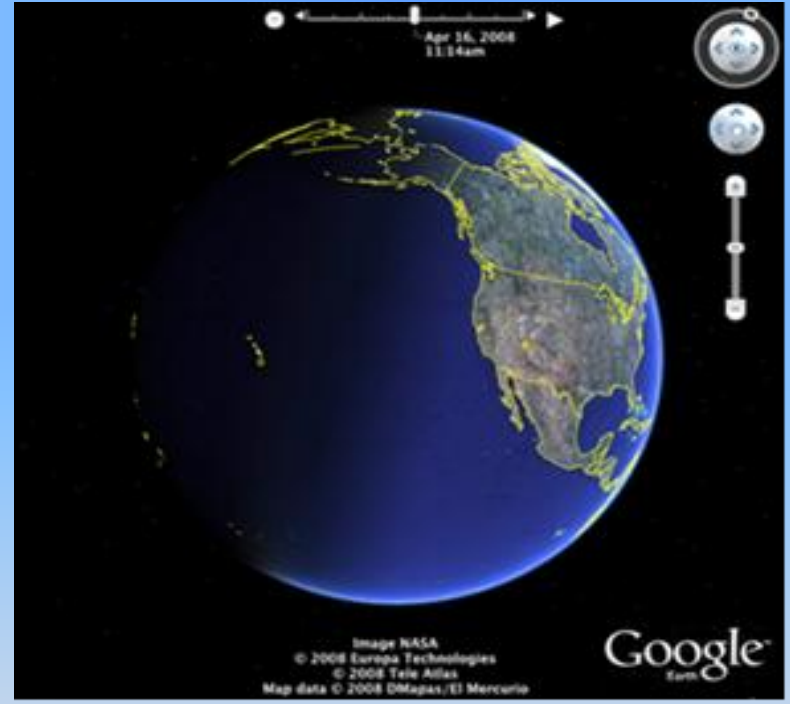

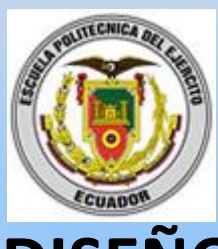

# **DISEÑO E IMPLEMENTACIÓN DEL PROTOTIPO**

- Fuente de Alimentación
- Tarjeta de Desarrollo Smart GPS
- Microcontrolador
- Módulo UALFAT SD Reloj en Tiempo Real LCD
- Periféricos de Entrada GIS (Google Earth)

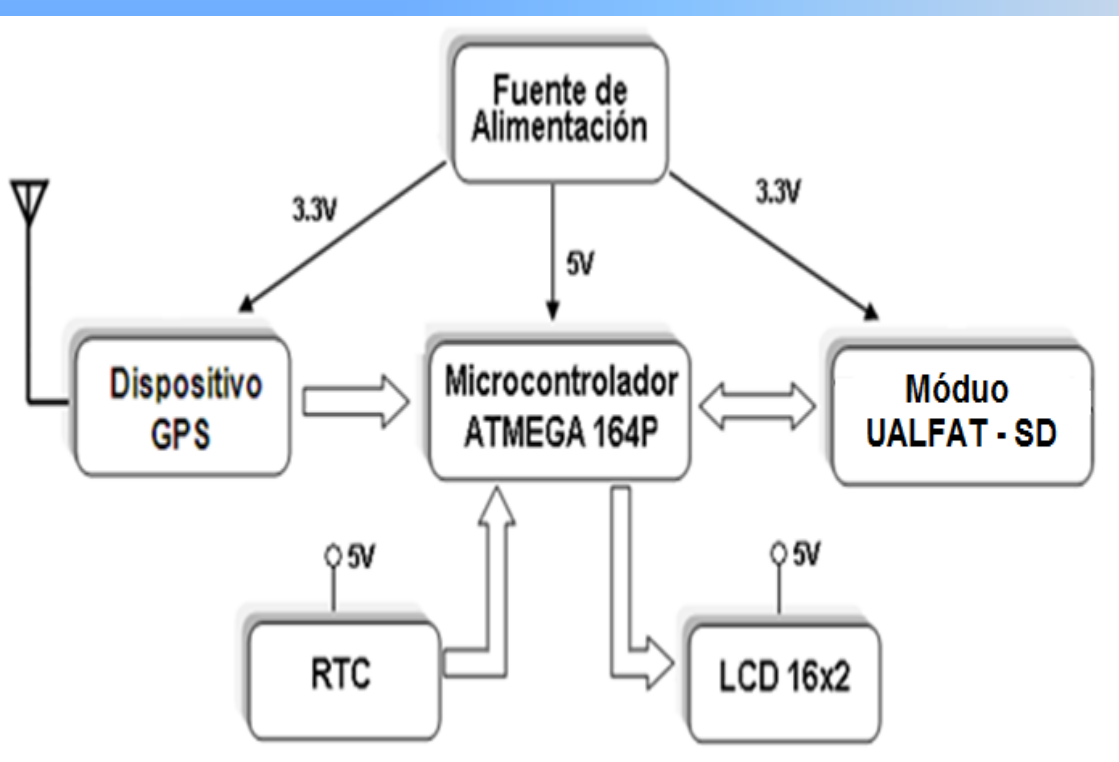

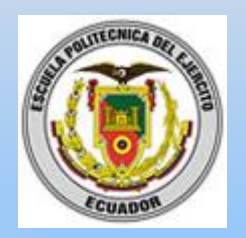

1N4007

**1N4007** 

1N4007

ñ

1N4007

 $47<sub>0</sub>$ 

ESCUELA POLITÉCNICA DEL EJÉRCITO SEDE LATACUNGA

### **Sistema de Energización**

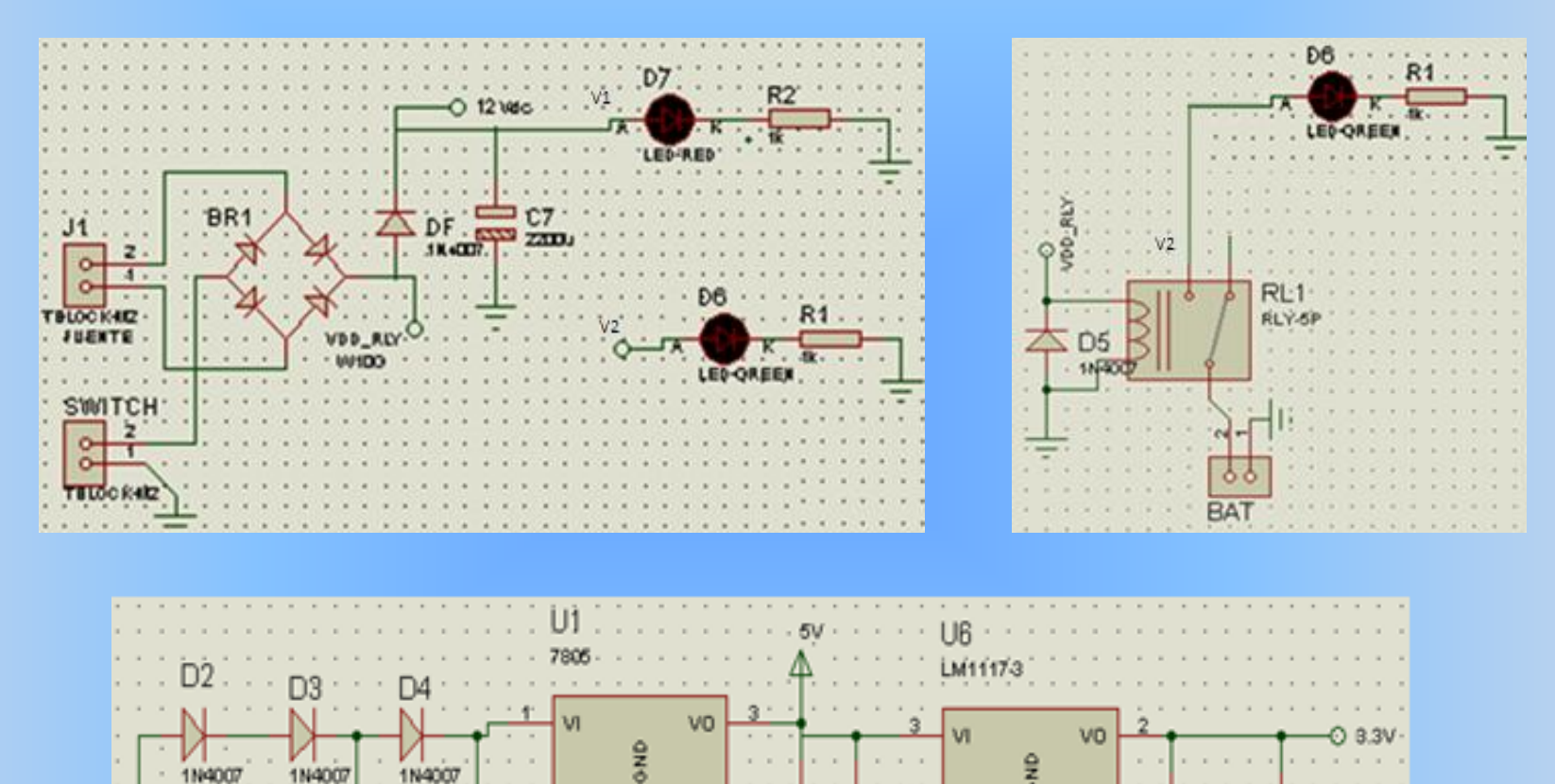

 $1 - 1 - 1$ 

 $C145$ 

 $\frac{6}{3}$ 

 $100n$ 

 $\alpha = 0$ 

100n

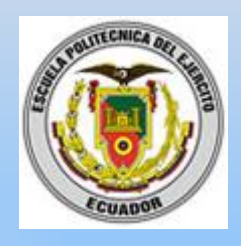

# **Conexión del Módulo DS1307**

Interface dual la cual permite enviar y recibir datos, por el pin 5 (SDA) y el pin 6 (SCL) es la entrada del reloj para el I2C que es usado para sincronizar el movimiento de datos en el puerto serie

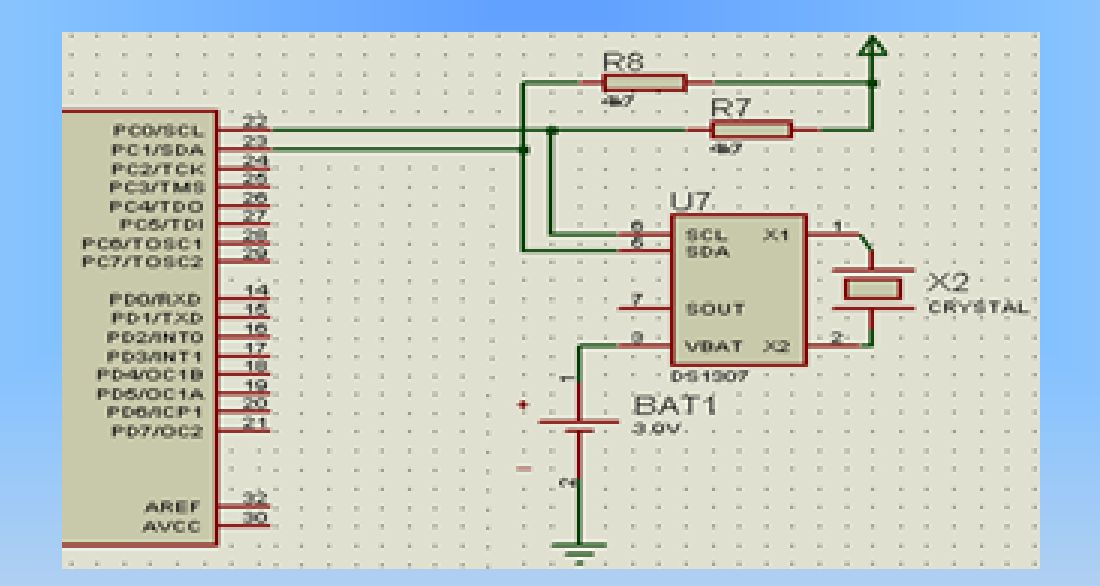

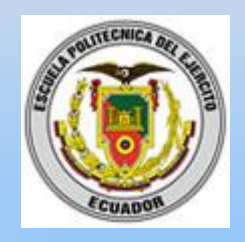

## **Sistema de Visualización – LCD**

# Display alfanumérico de 2 líneas de 16 caracteres cada una, con lo cual se puede mostrar 32 caracteres

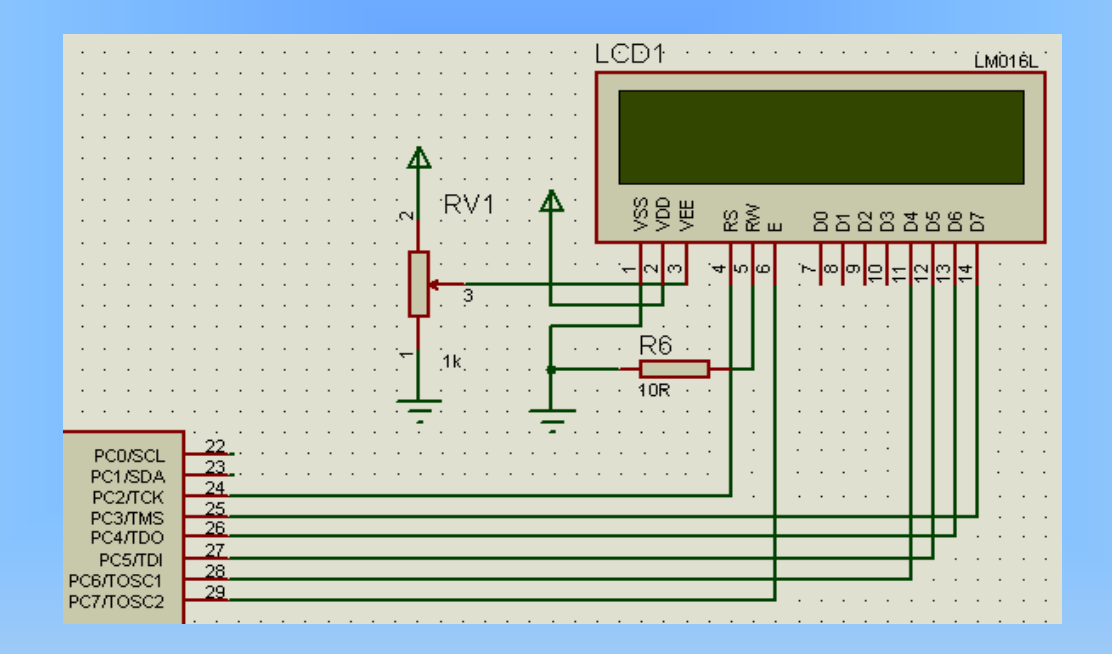

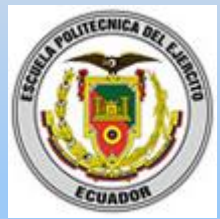

## **Conexión del Dispositivo - Smart GPS**

• Parámetros Permitidos para la Interface UART

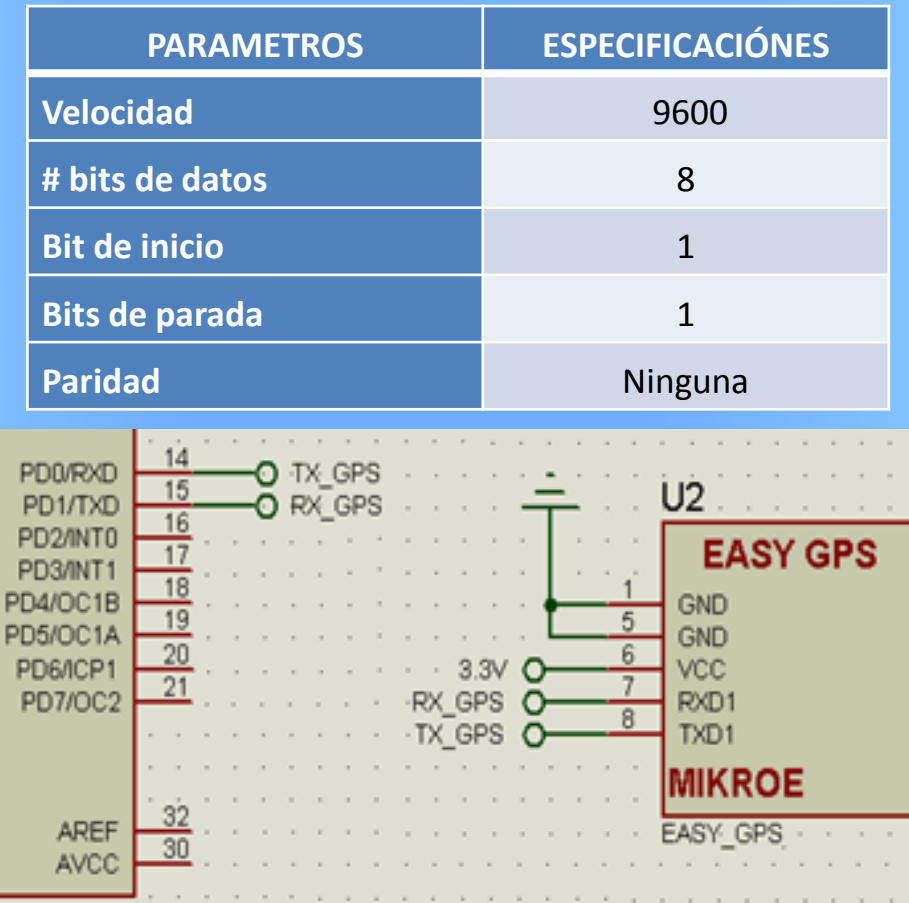

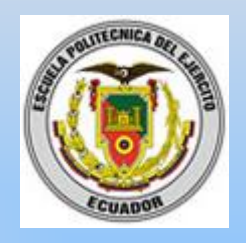

## **Periféricos de Entrada**

# Encargados de controlar al sistema desde 5 pulsadores normalmente abiertos

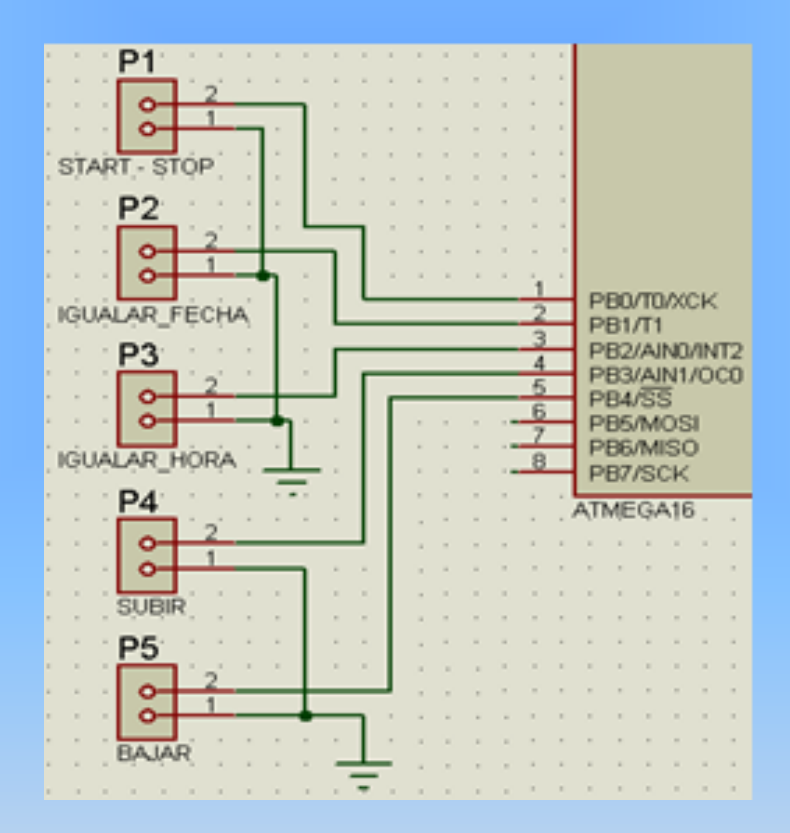

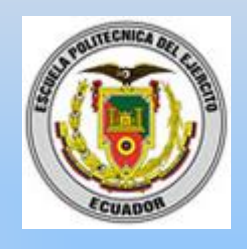

# **Conexión del Módulo UALFAT\_SD**

- Gestionar el sistema de archivos FAT16/32 de una tarjeta SD
- Interfaces de comunicación como son el UART, SPI y I2C

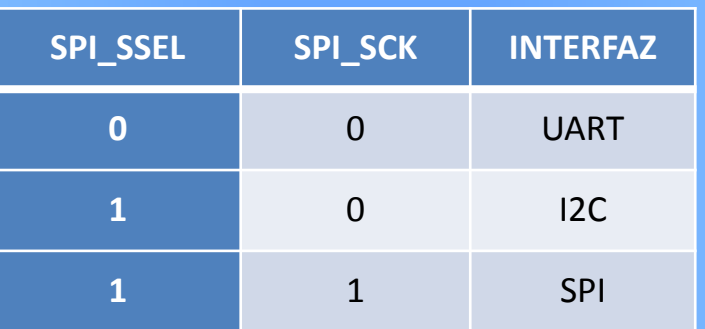

- pin 5 (SPI\_SCK =0) y el pin 8 (SPI\_SSEL=0)
- El uALFAT no enviara ningún dato si el pin 7 (SPI\_CTS) es alto, por consiguiente se conecta a tierra, esto se realiza para que no exista errores ni fallas en la comunicación

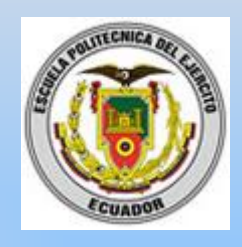

# **Conexión del Módulo UALFAT\_SD**

El pin 2 (Rx\_UART) es el medio por el cual los datos ya procesados ingresaran a la tarjeta SD y el pin 1 (Tx\_UART) envía al microcontrolador algún fallo o desperfecto en se pueda producir en la comunicación.

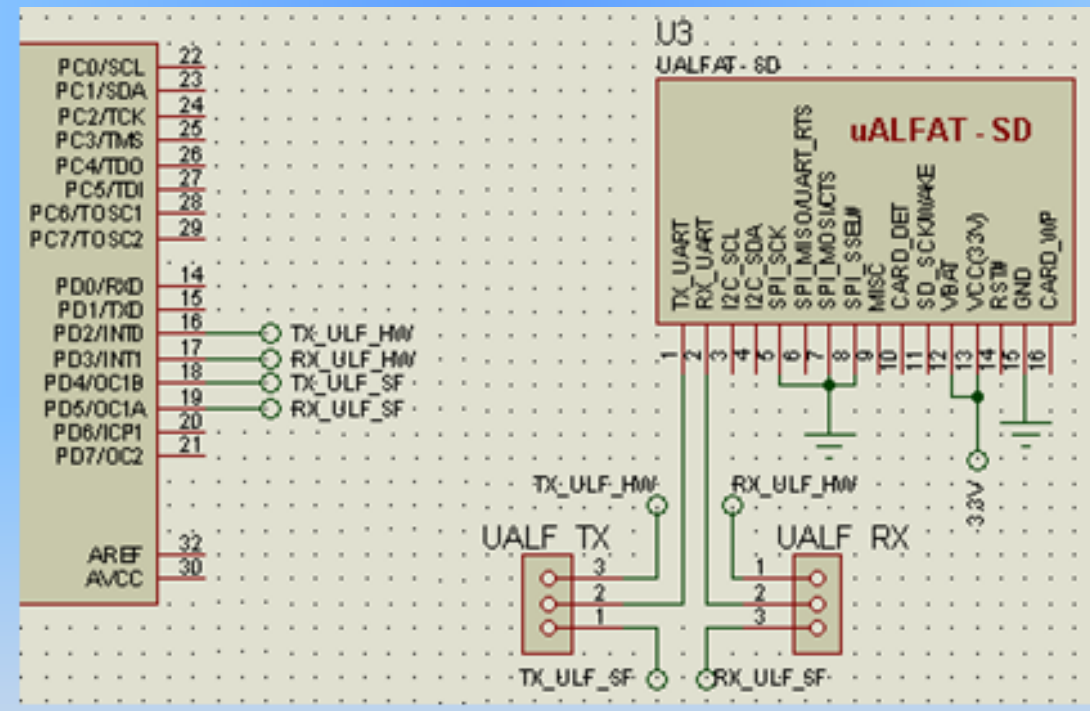

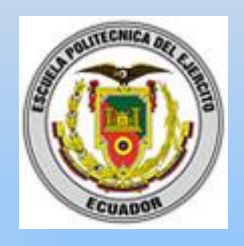

## **Conexión del Microcontrolador**

8 pines tienen que estar bien conectados para su correcta inicialización y funcionamiento

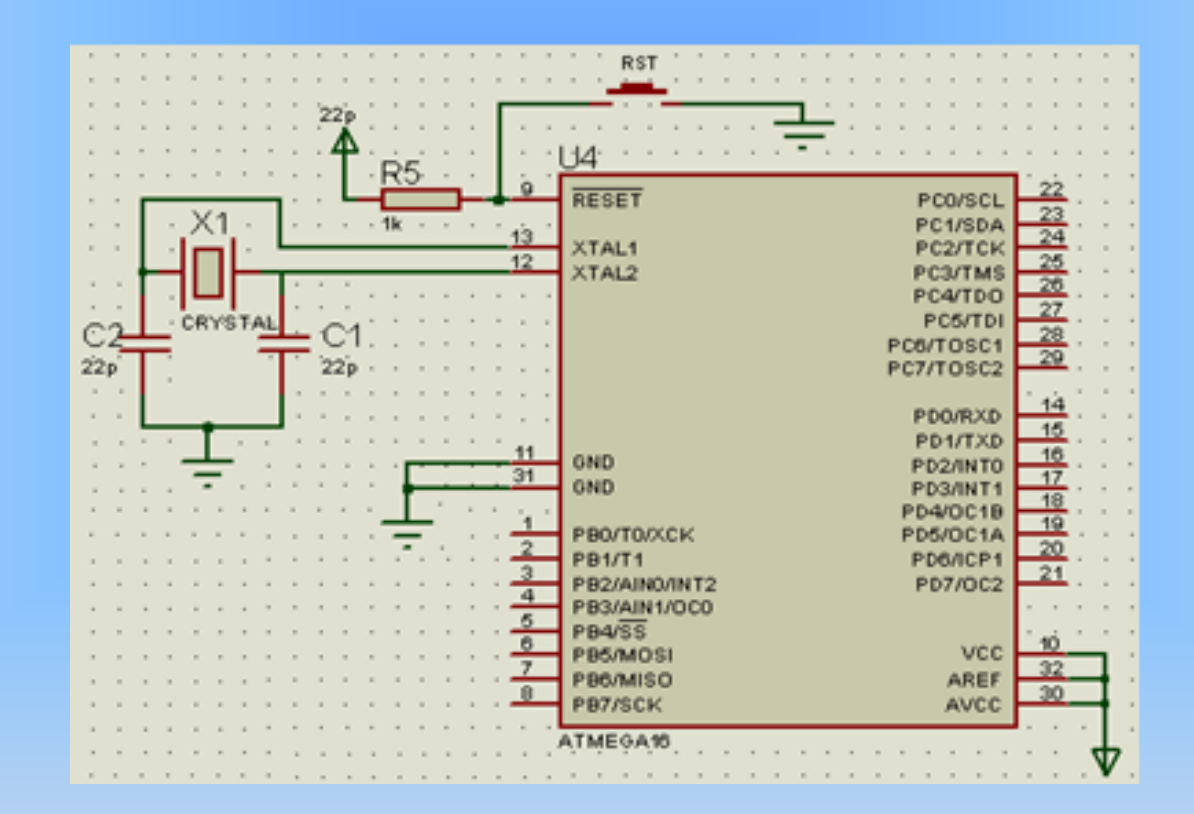

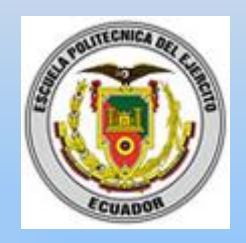

## **Microcontrolador ATMEGA 164P**

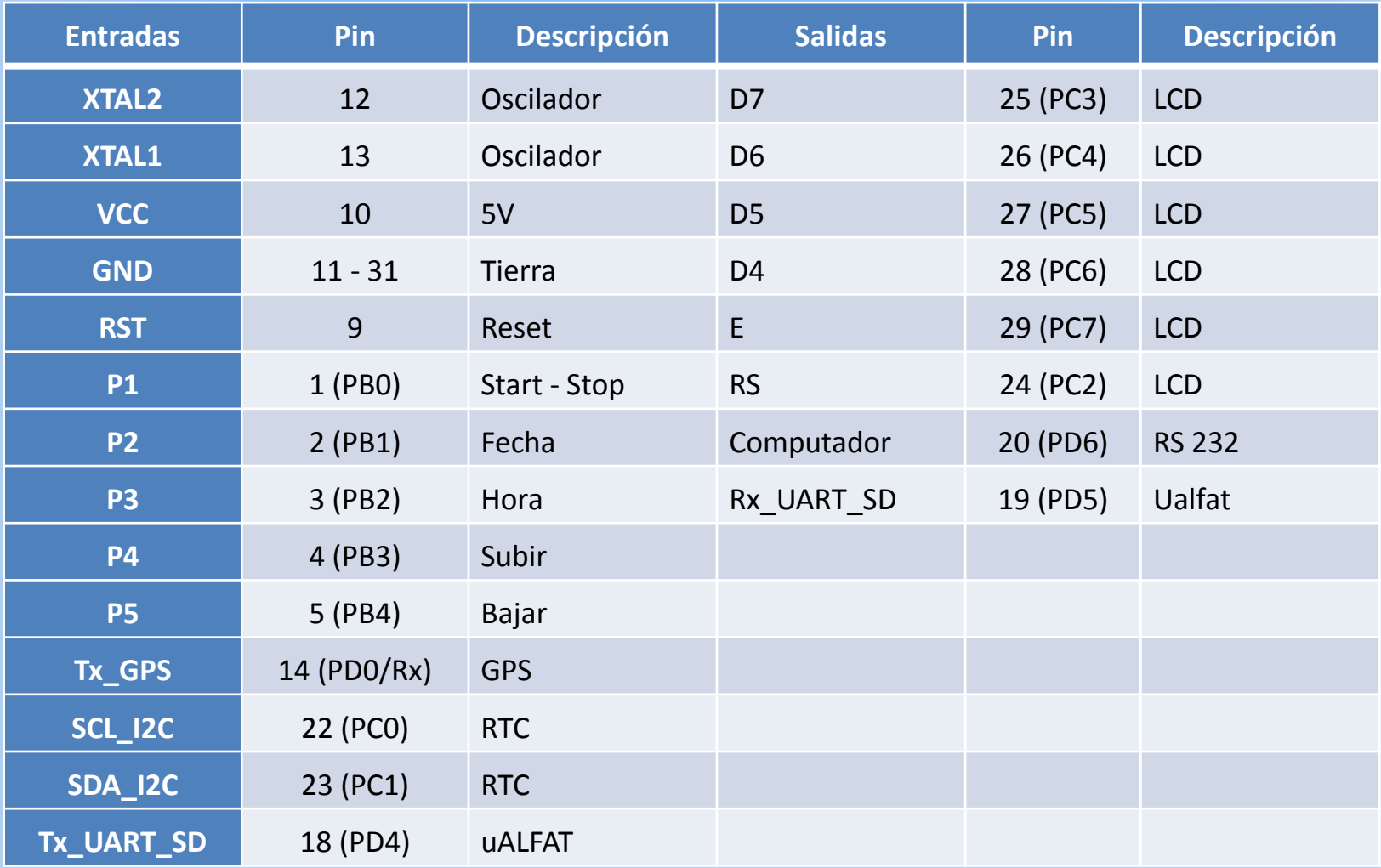

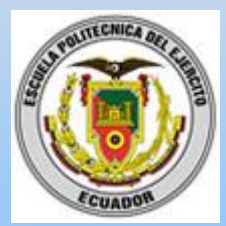

## **Diagrama General del Prototipo**

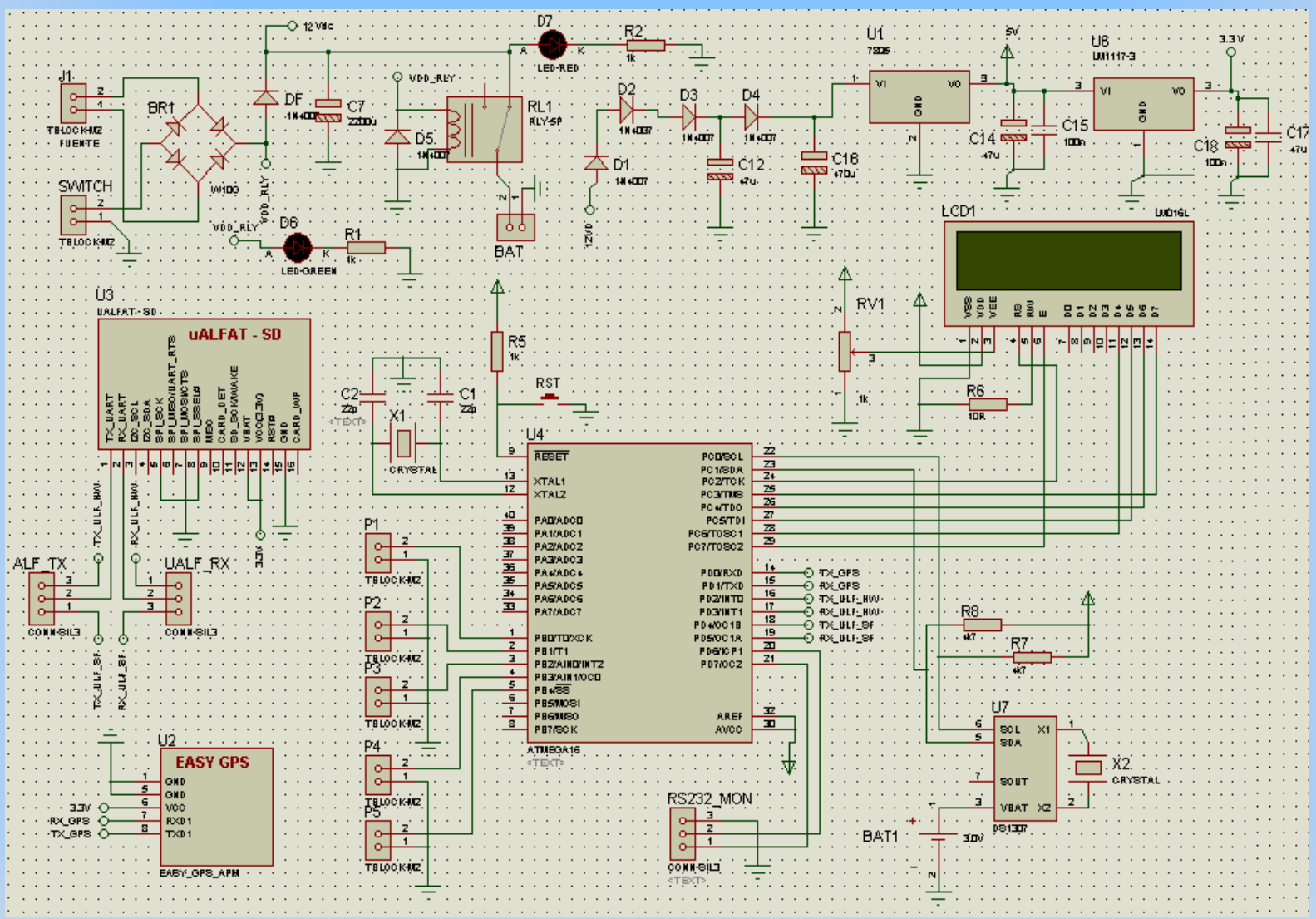

### **Presentación del Prototipo**

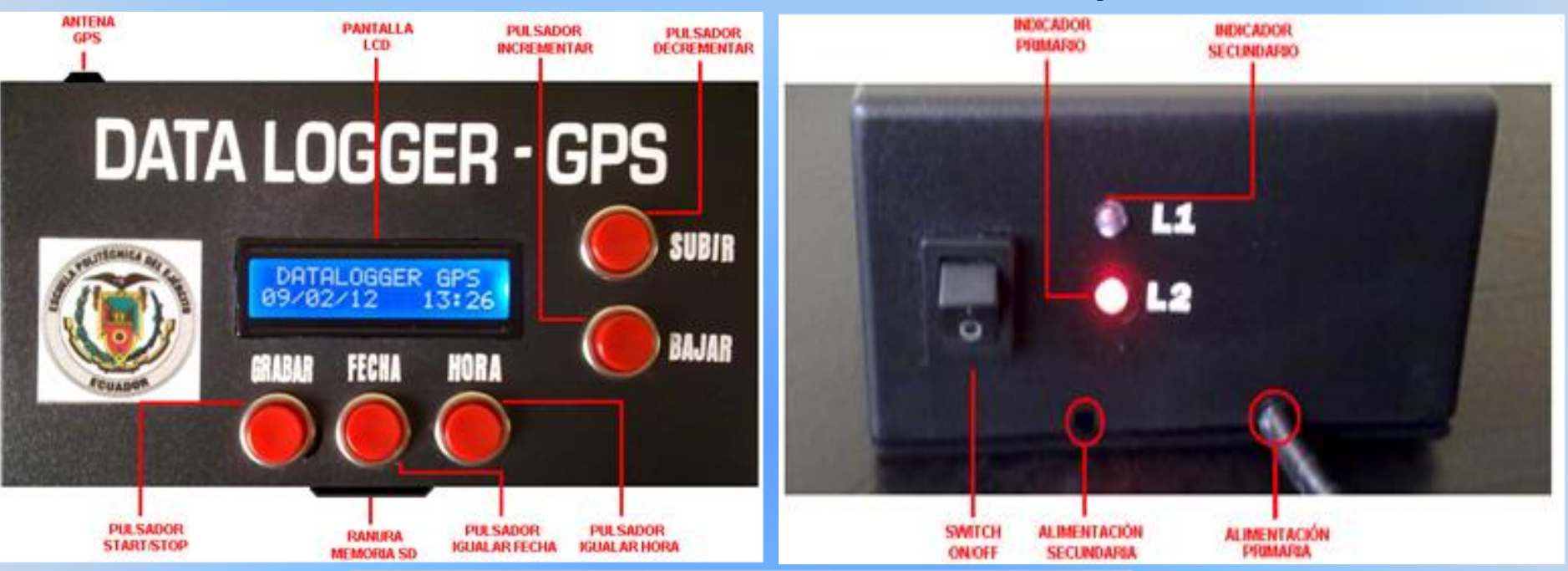

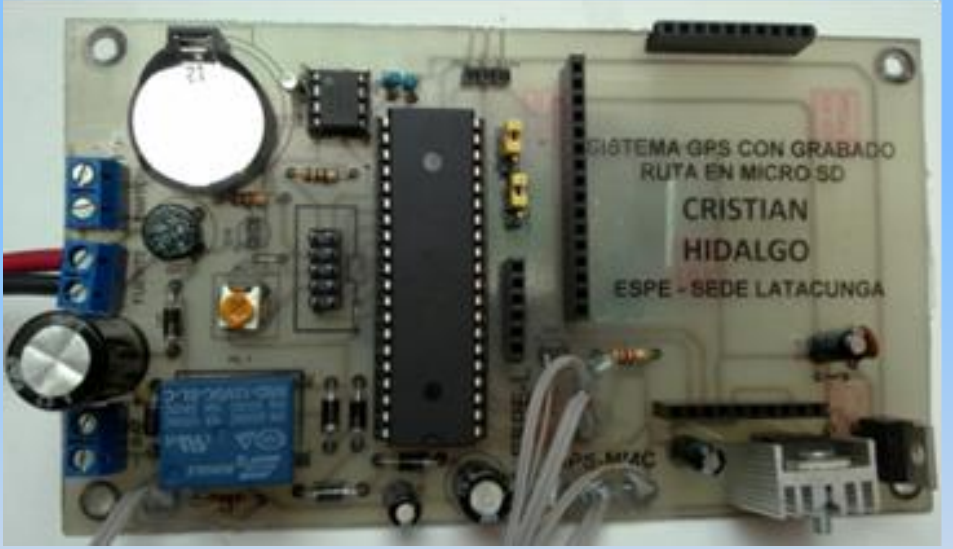

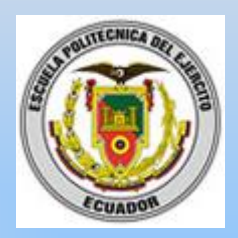

## **Montaje del Prototipo**

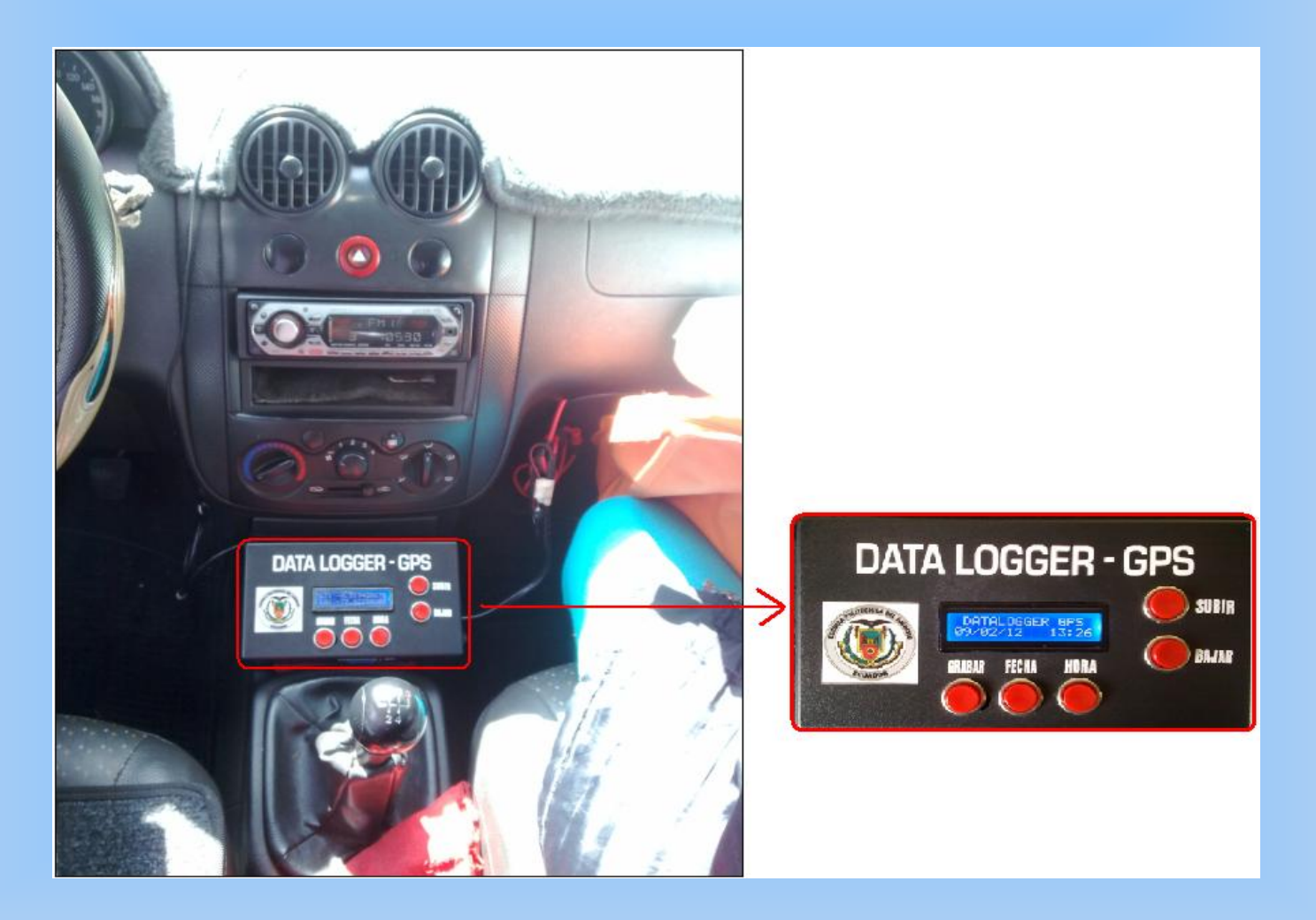

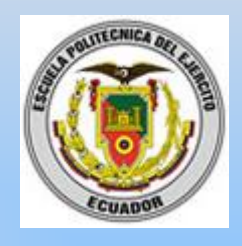

# **PROGRAMACIÓN**

### **Bascom AVR**

Bascom AVR es un compilador con un lenguaje de programación de alto nivel. Este software permite escribir el código del programa en lenguaje BASIC

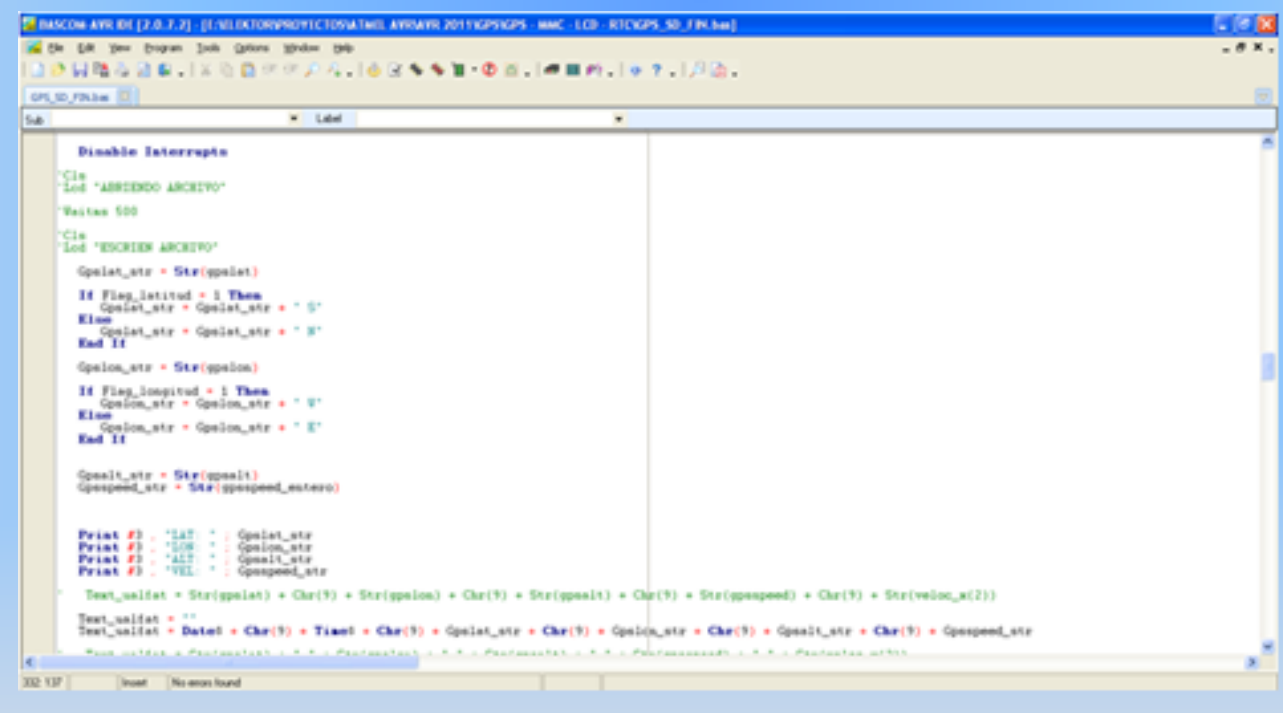

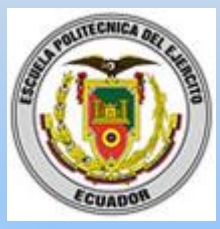

# **Progisp**

Este programador se utiliza para grabar el programa generado en el Bascom AVR hacia el microcontrolador ATMEGA 164P. Por medio del programa PROGISP utilizando al hardware USBASP se comunica el micro con la PC.

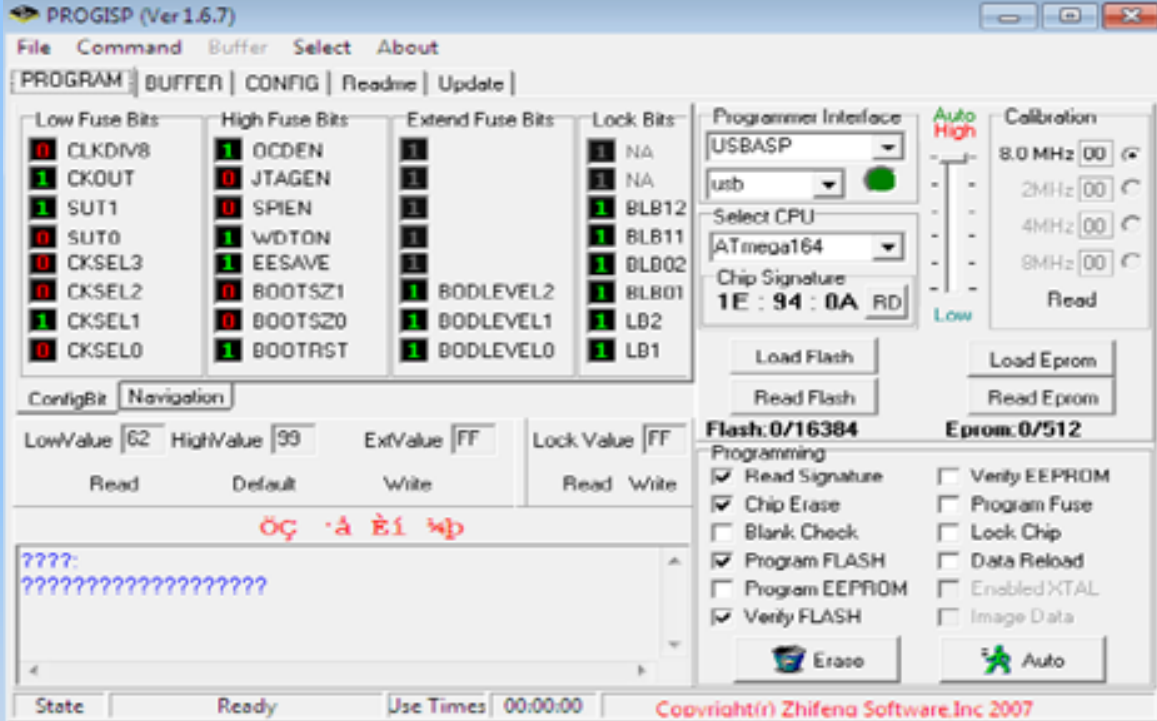

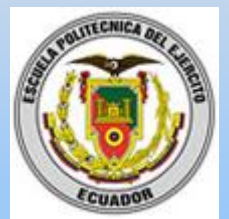

## **Diagrama de Flujo del Programa Principal**

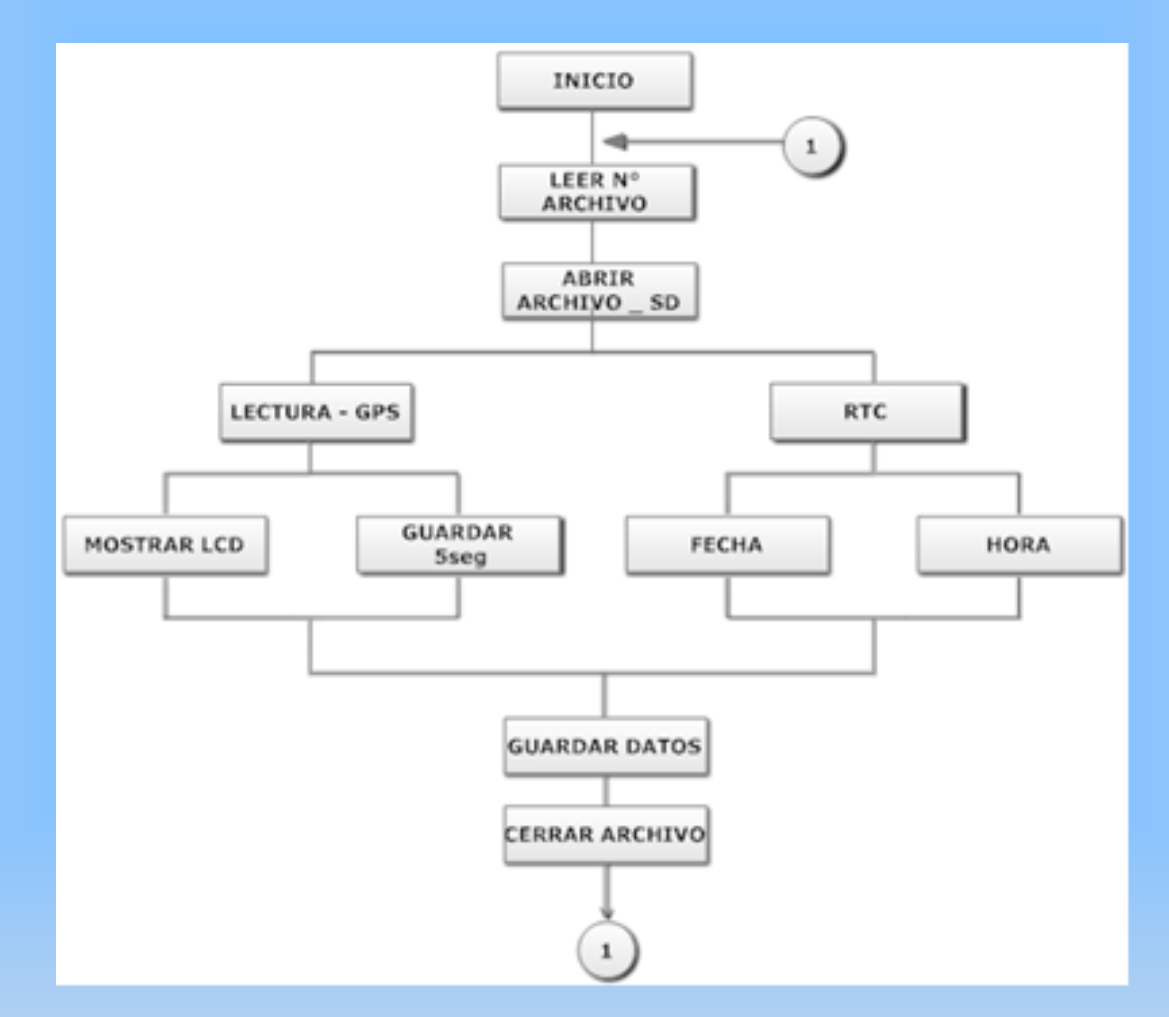

# **Elección de Pines por Software**

La definición de entradas y salidas de los pórticos del microcontrolador se deben seleccionar en el programa

- PORT Registro de salidas de datos
- PIN Registro de entradas de datos
- DDR Se utiliza dependiendo de la instrucción. Los valores asignados a los puertos o registros como entradas son 0L y como salidas van hacer 1L

"*Alias*" permite remplazar o dar un nombre a un registro, ya sea este un puerto de salida o puerto de entrada.

*Start\_Stop Alias Pinb.0*

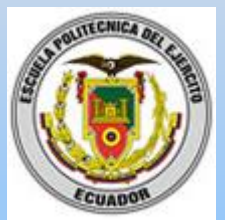

"*Dim*" permite dimensionar cualquier tipo de variable que se utilice en el programa.

# *Dim Gpslat As String*

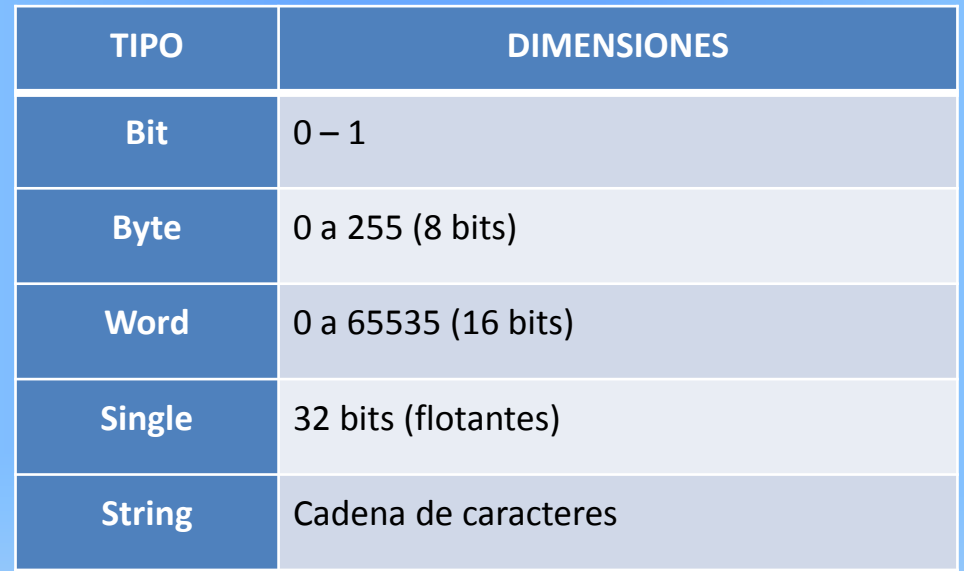

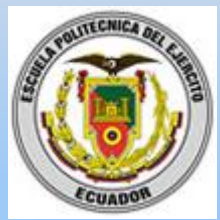

## **Configuración del Microcontrolador**

```
CONFIG. MICROCONTROLADOR ******************
'*****
\frac{1}{2} \text{reqfile} = \frac{1}{2} \text{m164Pdef.dat}'Micro a utilizar ATMEGA164P
                           'Frecuencia del Cristal
$cr\bar{y}sta1 = 11059200'Separar memoria para guardar<br>'las direcciones de las subrutinas
$hw^2stack = 100
$swstack = 100$framesize = 100$baud = 9600
                           'Velocidad de Comunicación Serial
"****** CONFIG. PUERTO CANAL GPS -> COMM1 *******
Config Com1 = 9600, Synchrone = 0, Parity = None,
                                        'Configuración para
```

```
Stopbits = 1, Databits = 8, Clockpol = 0^{\degree}'Puerto Serial
Config Serialin = Buffered, Size = 100,
                                                      'Configuración para
Bytematch = 13'Interrupción
'*********** CANAL RS232 SERIAL ******************
Open "comD.7:115200,8,n,1,inverted"For Output As #3 'Enviar Datos
Open "comD.6:115200,8,n,1,inverted"For Input As #4 'Recibir Datos
Print #3, "TEST GPS UBLOX LEA-5S"
                                                      'Immprime el canal 3
```
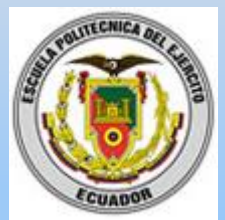

## **Configuración del Microcontrolador**

```
'***** CONFIG. -> LCD
                                                ***********************
Config Lodpin = Pin,
\begin{array}{lll} \text{Db4} & = & \text{Portc.6} \text{ , } \text{ Db5 } = & \text{Portc.5} \text{ ,} \\ \text{Db6} & = & \text{Portc.4} \text{ , } \text{ bb7 } = & \text{Portc.3} \text{ ,} \\ \text{E} & = & \text{Portc.7} \text{ , } \text{RS} = & \text{Portc.2} \end{array}'Configuración LCD Pin a Pin
                                                                             'Modelo del LCD 16x2
Config Lcd = 16 * 2
Cls
                                                                              'Limpiar
Cursor off
                                                                               Apagan cunson
LCd "TEST GPS - UBLOX"
                                                                              'Mostrar texto
```
\*\*\*\*\*\*\*\*\*\*\* CONFIG. TIMER1 

```
Config Timer1 = Timer,
Presc\tilde{a}le = 1024
Timer1 = 11536Stop Timer1<br>On Timer1 Timer1_isr
```
Disable Interrupts

'Configuro TIMER 'Pre-escalador determinado 'Conteo cada 5Seg. 'Detener conteo 'Rutina de Interrupción

'Apagar Interrupción

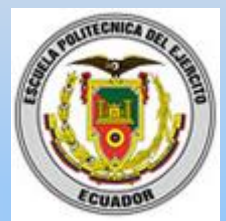

## **Configuración del Microcontrolador**

```
, . . . . . . . . . . . . .
              ************************************
********
            CONFIG. DS1307 - RTC
                                    **********
Config Sda = Portc.1
                                 'Protocolo I2C
Config Sc1 = Portc.0'Protocolo I2C
Const Ds1307w = &HDO
                                 'Dirección de Escritura
                                 'Dirección de Lectura
Const 0s1307r = & HD1Config Clock = User'Utilizar RTC
Dim Weekday As Byte
                                 'Variable WeeKday tipo Byte
Config Date = Dmy, Separator = / Configurar Fecha
Config Time = hm, Separator = : 'Configurar Tiempo
```

```
'********* CONFIG. ENTRADAS / SALIDAS
                                ********
'Conf. como entradas y activar Pull_up
Ddrb.0 = 0: Portb.0 = 1
Ddrb.1 = 0 : Portb.1 = 1
Ddrb.2 = 0 : Portb.2 = 1
Ddrb.3 = 0: Portb.3 = 1
Ddrb.4 = 0 : Portb.4 = 1
                     'Remplazar o Cambiar Nombres
Start_stop Alias Pinb.0
Fecha_set Alias Pinb.1
Reloj_set Alias Pinb.2
Sw_up Alias Pinb.3
Sw_down Alias Pinb.4
```
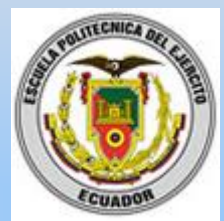

## **Configuración del Microcontrolador**

```
'********* VARIABLES A SER USADAS ***************
'************ GPS VARIABLES **********************
Dim Gpslat As Single
Dim Gpslon As Single
Dim Gpsalt As Single
Dim Gpsfix As Byte
Dim Gpssats As Byte
Dim Gpscourse As Single
Dim Gpsspeed As Single
Dim Gpsspeed_entero As Byte
Dim Gpstmp1 As Single
Dim Gps_data_flag As Byte
Dim Gpslat_str As String * 15
Dim Gpslon_str As String * 15
Dim Gpsalt_str As String * 15
Dim Gpstix_str As String * 5
Dim Gpsspeed_str As String * 15
Dim Flaq_latitud As Byte
Dim Flag_longitud As Byte
Dim Op_fecha As Byte
Dim Op_hora As Byte
```
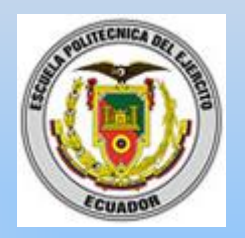

# **Configuración de la EEPROM del Micro**

\$eeprom Data  $1, 0$ 'Guardar Nº de Archivos \$data Dim Cont\_file\_eeprom As Eram Word - 'Variable EEPROM del Micro

# **Configuración de Librerías uALFAT-SD**

\*\*\*\*\*\*\*\*\*\* LIBRERIA MANEJO UALFAT - SD \*\*\*\*\*\*\*\*\* 

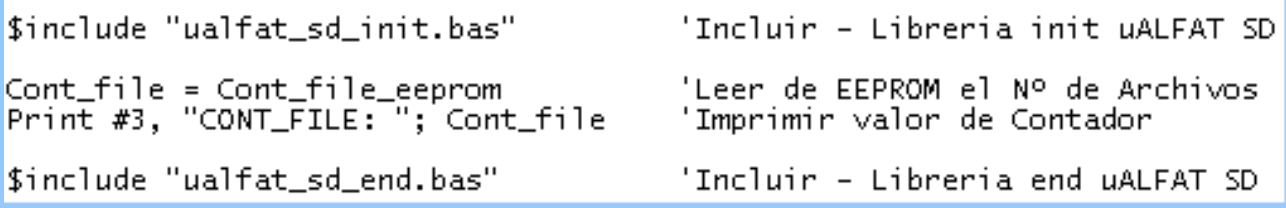

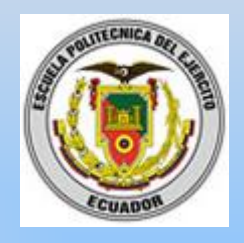

## **Inicio de Programa**

Organiza el llamado a la subrutina principal del programa y al proceso de inicialización de la tarjeta SD y de apertura de archivos.

```
INICIO PROGRAMA PRINCIPAL
                    *****************
C1s'Limpiar pantalla
                    \mathbf{H}'Mostrar texto en el LCD
Lod " GPS STARTING
Waitms 500
                               'Pausa 500ms
Locate 2, 1'Posicionar cursor del LCD
Lod " GPS -> OK "
                               'Mostrar texto en el LCD
Waitms 750
                               'Pausa 750ms
Print #3, "GPS OK"
                               'Imprimir en el Monitor
C1s'Limpiar pantalla
Led " MMC/SD CARD
                    \mathbf{H}'Mostrar texto en LCD
                                'Inicializar uALFAT - Subrutina
Ualf init
                                'Pausa 500ms
Waitms 500
Locate 2, 1
                                 'Posicionar cursor del LCD
Lod " CARD, READY "
                                'Mostrar texto en LCD
Waitms 500
                                'Pausa 500ms
Print #3, "CARD READY"
                                 'Imprimir en el Monitor
Limpiar_ualf
                                'Limpiar canal de Comunicación
                                 entre Micro y uALFAT
```
### **Lazo Principal**

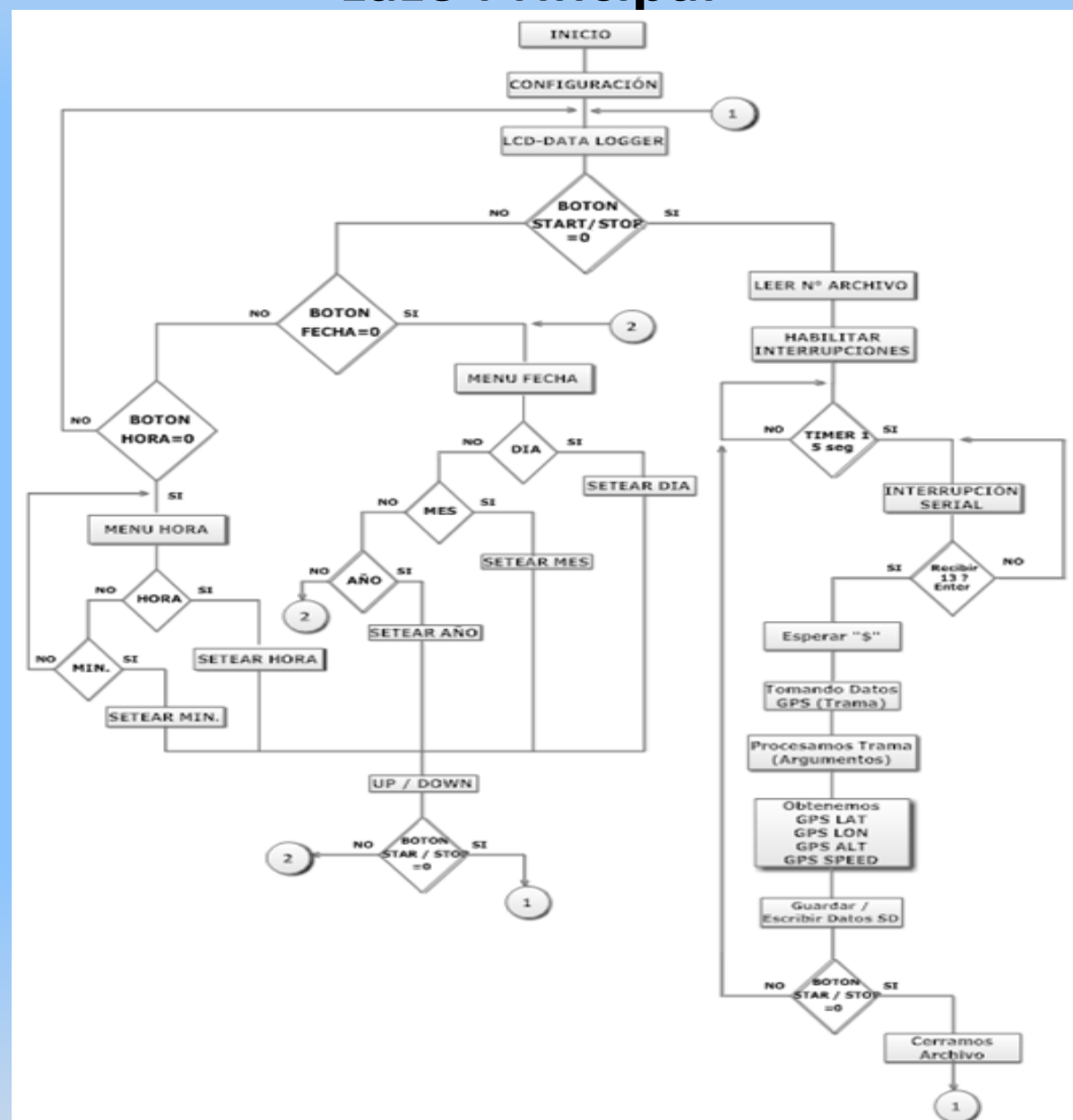

```
Inicio_prog:
                                    'INICIO DE PROGRAMA
C<sub>15</sub>
LCd " DATALOGGER GPS "
                                    'Mostrar texto en LCD
                                    'Leer el Nº de Archivos
Cont_ffile = Cont_ffile_eepromDo.
                                    'Repetir o Hacer
   Locate 2, 1
   Lcd Date$
   Locate 2, 12
   Lcd Time$
                                   'Hasta presesionar condiciones
Loop Until
Start\_stop = 0Or Reloi_set = 0or Fecha_set = 0
If Fecha set = 0'Si presiono Fecha ir a subrutina FECHA
   Then Gosub Menu_fecha
If Reloj_set = 0'Si presiono Reloj ir a subrutina HORA
   Then Gosub Menu_hora
Bitwait Start_stop , Set
                                  'Esperar hasta que Star/Stop SET = 1RESET=0
Waitms 350
C<sub>15</sub>
Lcd "RUTA No.: " ; Cont_file
                                   'Mostrar en LCD el Contador de EEPROM-
Locate 2, 1
LCd " GRABANDO RUTA "
                                   'Mostrar Texto en LCD
Print #3, "HABILITAMOS RECEPCION"
Disable Interrupts
                                   'Desabilitamos Interrupción
Waitms 500
Ualf_openfile
                                   'Abrir Archivo en UALFAT
Text_ualfat = ""
                                   'Escribir linea de texto
Text_ualfat = "SISTEMA DE REGISTRO DE EVENTOS EN RUTA PARA
               TRANSPORTACION PUBLICA"
Print #3, "TXT: " ; Text_ualfat
Ualf_writefile Text_ualfat
                                    'Escribir contenido de Text ualfat
                                    en archivo abierto
Waitms 150
Text_ualfat = ""
Text_ualfat = "FECHA"+Chr(9)+"HORA"+Chr(9)+"LATITUD"+Chr(9)+"LONGITUD"+
              "LONGITUD"+Chr(9)+"ALTURA (m)"+Chr(9)+"VELOCIDAD (km/h)"
Print #3 , "TXT: " ; Text_ualfat
Ualf_writefile Text_ualfat
                                    'Escribir contenido de Text_ualfat
                                    en archivo abierto
Waitms 250
C<sub>15</sub>
                                   'Prender TIMER1 y Interupción de TIMER1
Start Timer1 : Enable Timer1
                                   'Habilitar todas las interrupción
Enable Interrupts
                                   'Repetir hasta que se presione START/STOP
Do
                                  'Si la variable Gps_data_flaq > 0 ir a
If Gps_data_flag > 0
Then Gosub Procesogps
                                   la Subrutina Procesogps
Lod "LT: " ; Gpslat_str
                                   'Mostrar en LCD valores de la variable'
Locate 2 , 1<br>Lcd "LG: " ; Gpslon_str
                                   'Mostrar en LCD valores de la variable
Loop Until Start_stop = 0
Bitwait Start_stop , Set
                                  'Esperar hasta que Star/Stop SET =1RESET=0
```

```
Waitms 250
Ualf_closefile
Incr Cont_file
Cont_file_eeprom = Cont_fileStop Timer1 : Disable Timer1
Disable Interrupts
C1sLCd " RUTA GUARDADA "
Waitms 250
Goto Inicio_prog
```

```
'Cerrar archivo uALFAT
'Inc. contador de Archivo
'Guardar en EEPROM Numero de Archivo
'Parar y Desabilitar Timer1
'Desabilitar Interrupciones
```
'Mostrar en LCD

'Ir a Inicio de Programa

End

'FIN

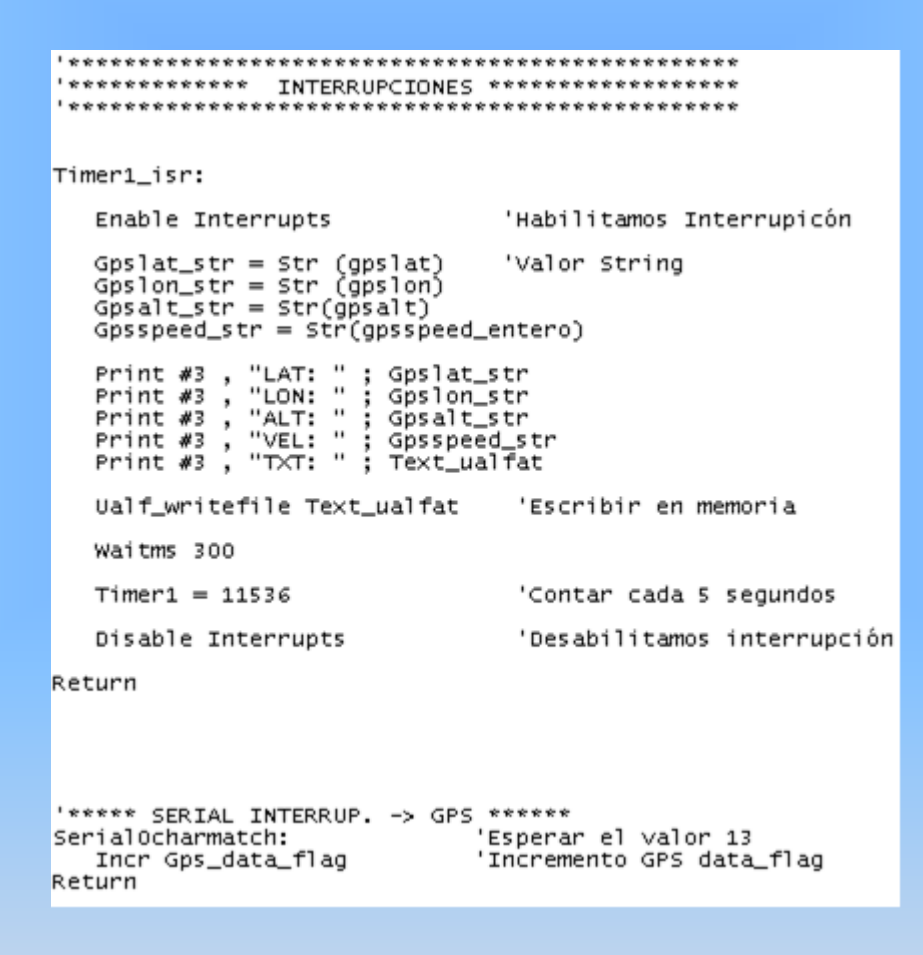

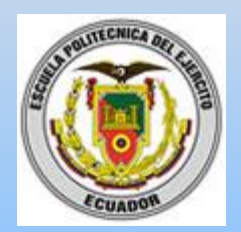

## **Pruebas de Funcionamiento**

## **Pruebas Realizadas – Punto 1**

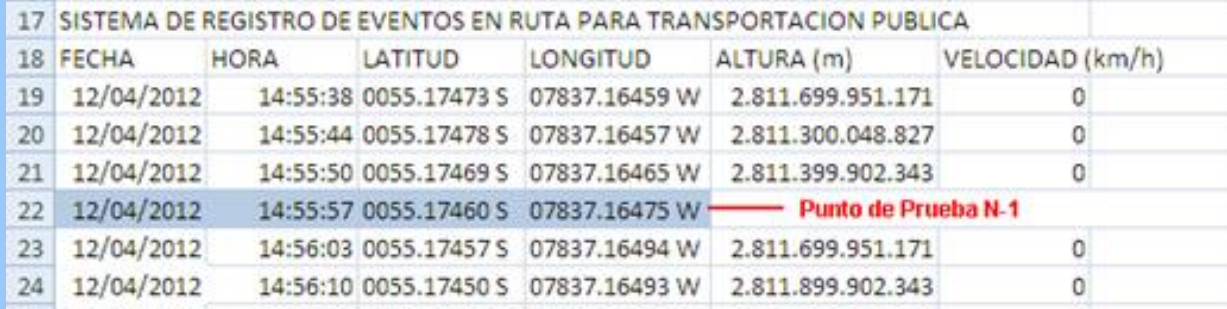

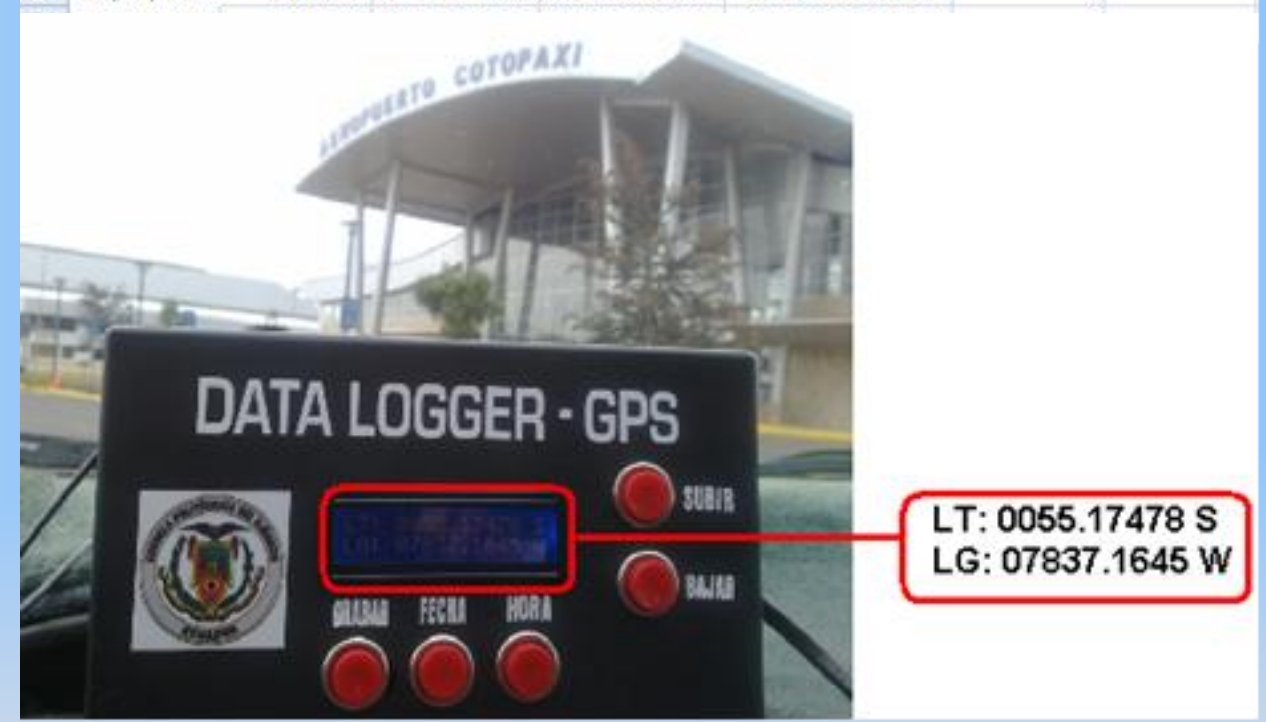

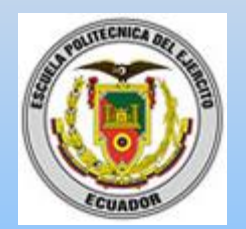

# **Pruebas de Funcionamiento**

## Google Earth – Punto 1

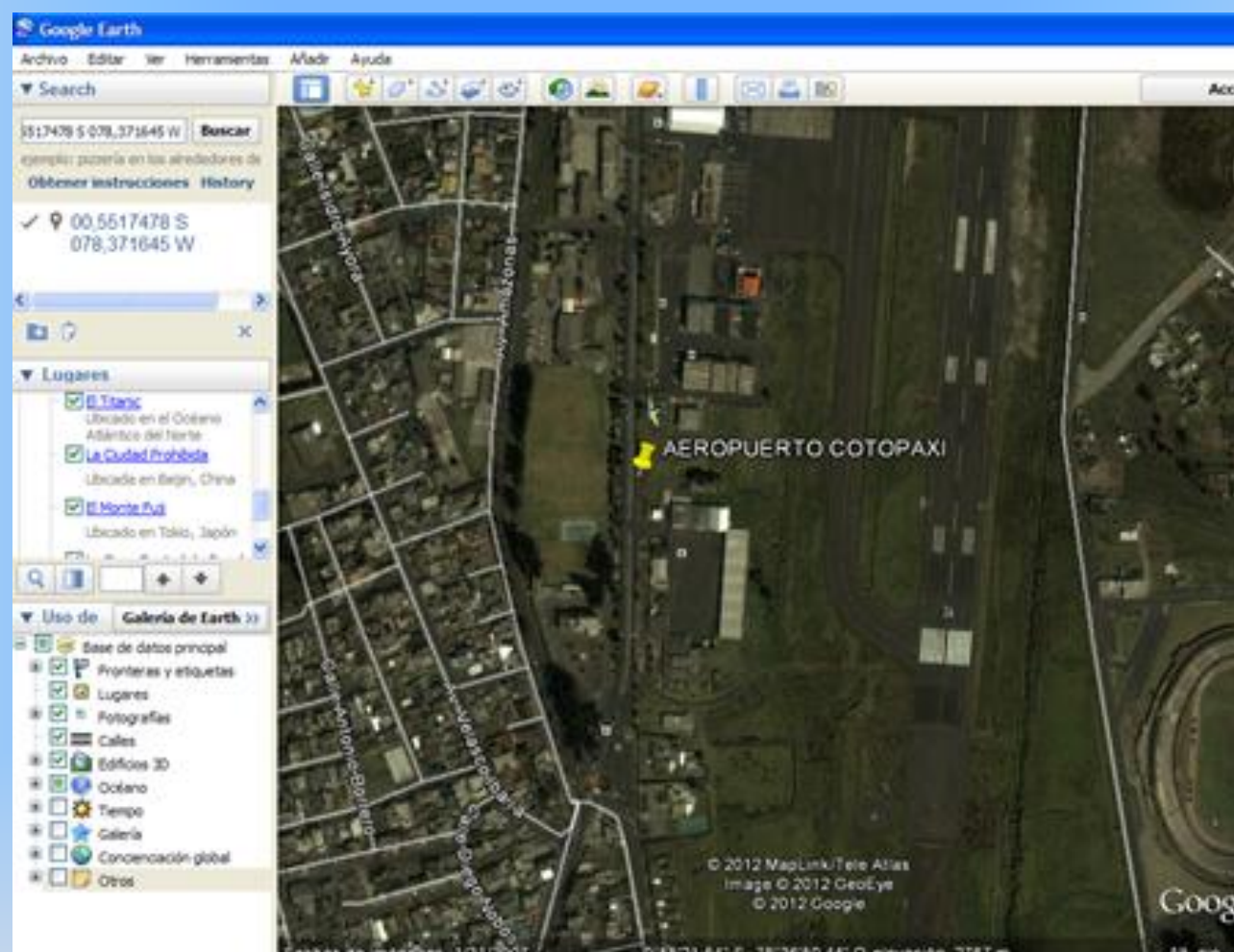

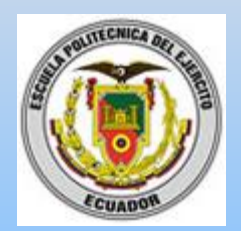

## **Pruebas de Funcionamiento**

### Punto de Prueba 2

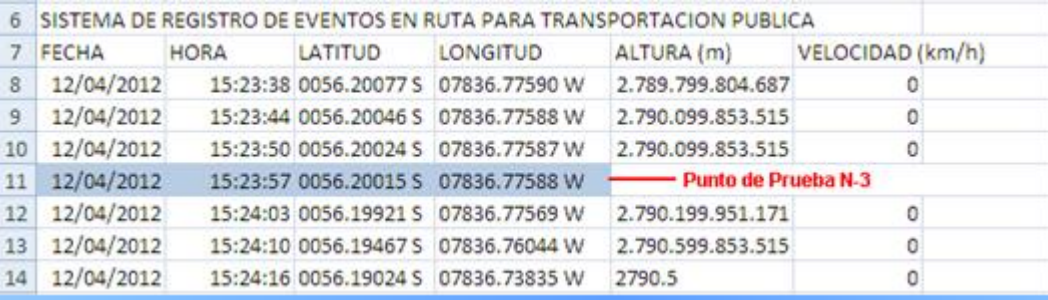

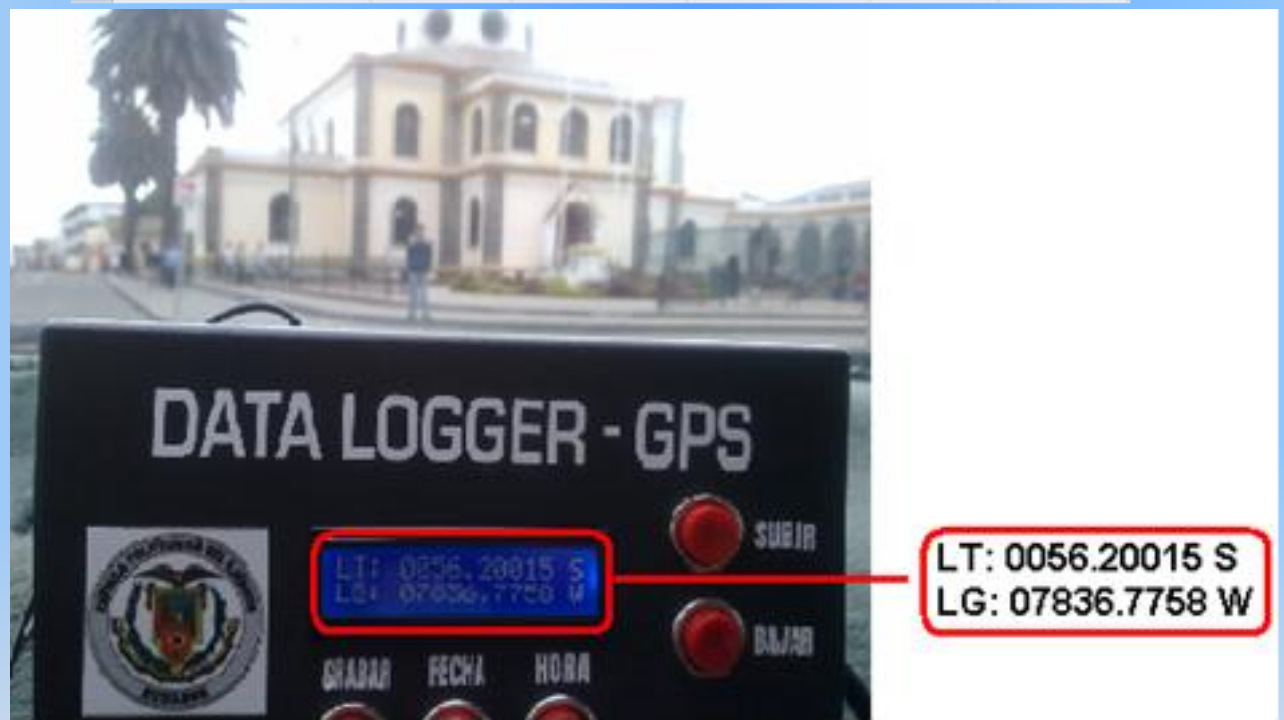

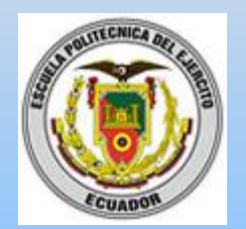

## **Pruebas de Funcionamiento**

### Coordenadas en Google Earth – Punto 2

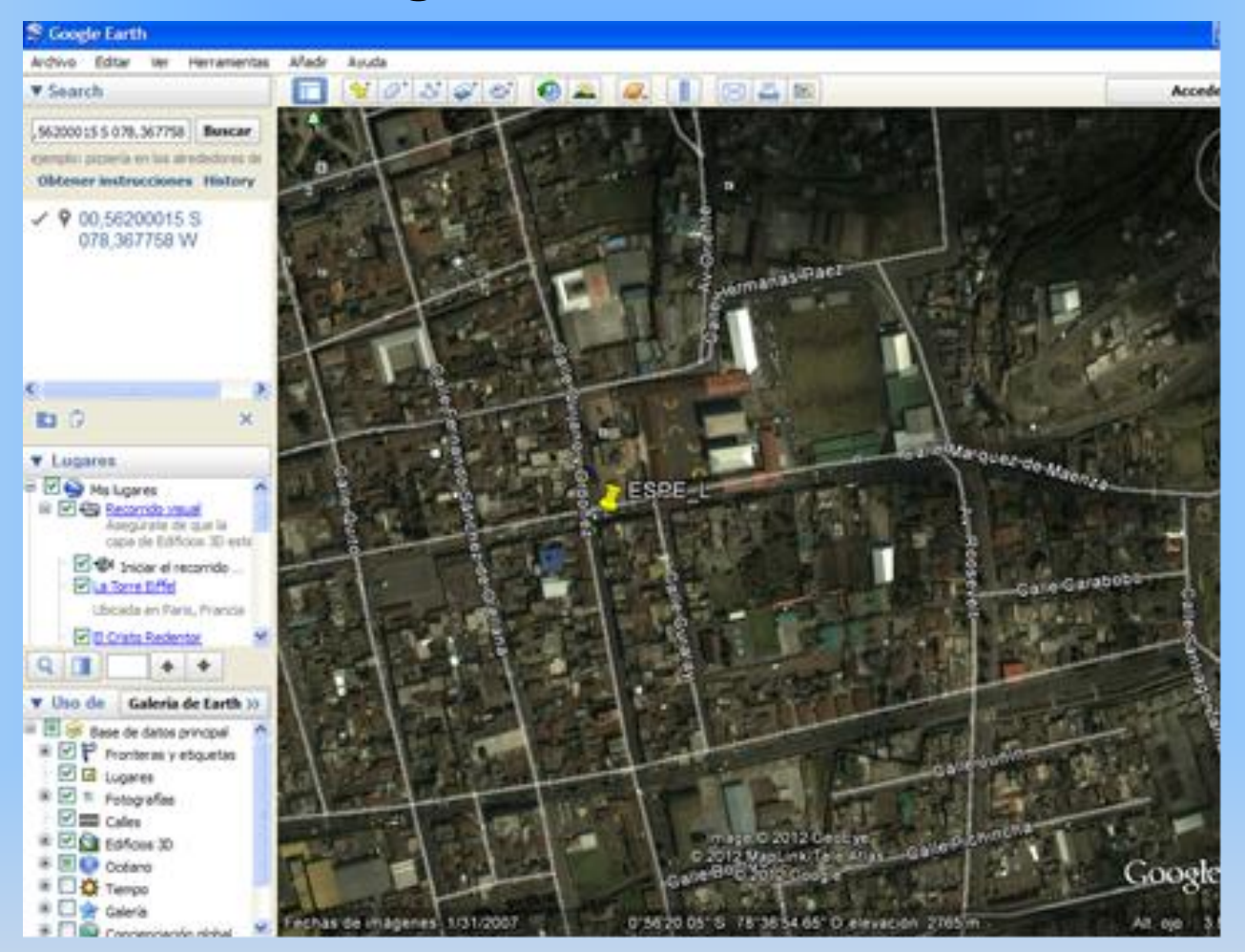

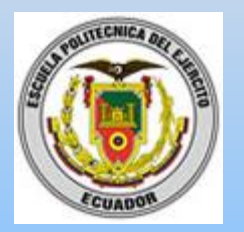

## **Pruebas de Error de Posición**

# Comparar las coordenadas geográficas del prototipo con los ejes determinados por Google Earth

d = (Eerror de Posición) \* (Grado Ecuatorial)

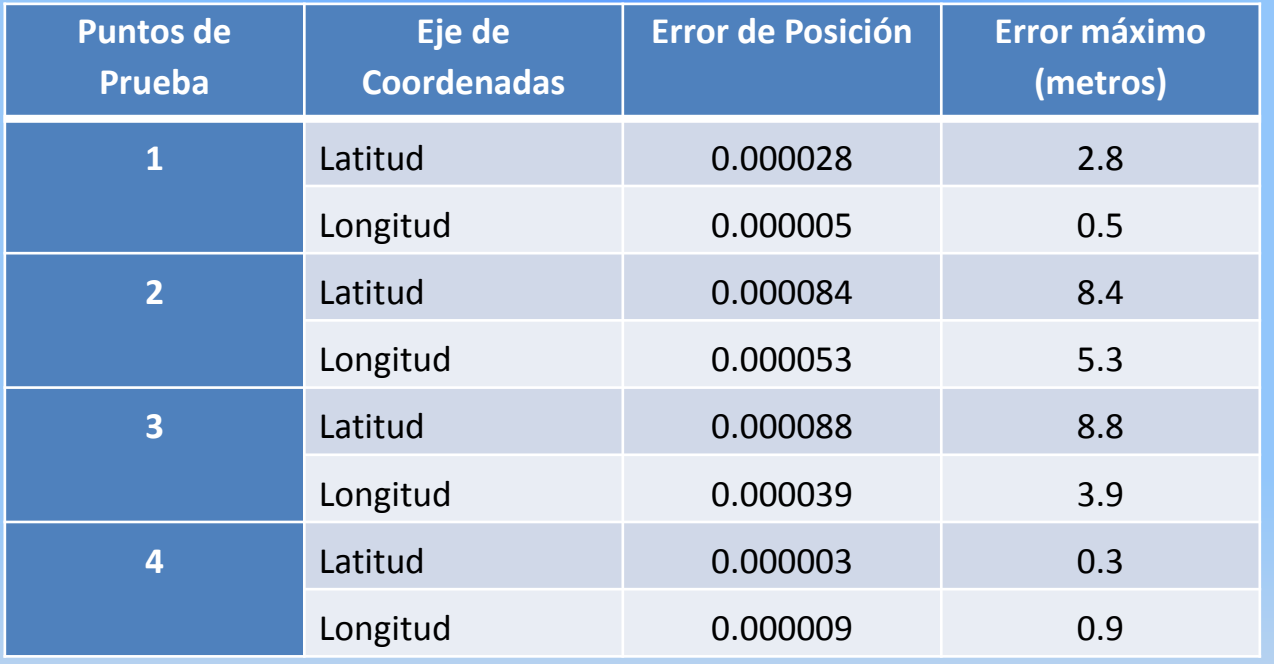

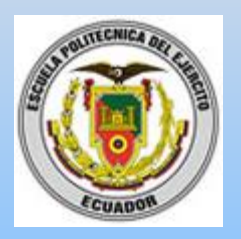

# **CONCLUSIONES**

- La tarjeta de desarrollo Smart GPS que fue utilizada en este proyecto es un dispositivo extremadamente rápido y sensible, con una capacidad de recepción de datos menor a un segundo junto con el pequeño tamaño del módulo y su bajo costo este resulta un módulo ideal para aplicaciones automotoras.
- Los microcontroladores ATMEL presentan las características óptimas que se adaptan de forma eficaz a las necesidades de diseño del prototipo. El compilador Bascom AVR es una herramienta de desarrollo que cuenta con funciones e instrucciones que facilitan la programación de los microcontroladores ATMEL y optimizan el tiempo empleado para la misma.
- Al culminar el análisis y resultados del proyecto se confirmo que el error máximo que deben presentar los receptores GPS para el calculo de posición es de 5 a 10 metros, por consiguiente el prototipo cumple con lo establecido en las organismos reguladores de las comunicaciones.
- Al culminar la elaboración de este proyecto se concluye que este dispositivo es de beneficio para las empresas que se dedican al transporte público y a su vez a los dueños de estas unidades de transporte. El control efectuado por el módulo electrónico posibilita optimizar el gasto en repuestos, combustible y tiempo de uso de cada unidad de transporte lo que conlleva a un mejor servicio hacia el usuario.

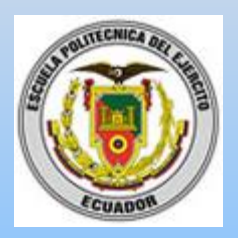

## **RECOMENDACIONES**

- Se recomienda colocar el módulo electrónico del sistema en algún sitio del automotor donde no sufra maltratos como: golpes, derramamiento de líquidos, calor excesivo entre otros. El sitio donde se va a ubicar el módulo electrónico tiene que estar al alcance del usuario para poder configurar el sistema y visualizar la información del GPS.
- Para una mejor recepción de las señales satelitales, se recomienda instalar la antena receptora GPS en un lugar externo del vehículo y con línea de vista al cielo
- Resultaría muy interesante la difusión del conocimiento de microcontroladores ATMEL en el Departamento de Eléctrica y Electrónica, pues cuentan con herramientas de desarrollo que facilitan la programación y optimizan el tiempo que puede ser usado para el desarrollo de mayor cantidad de aplicaciones.
- Es muy necesario leer detalladamente el manual de usuario para poder manipular el prototipo sin ningún riesgo y tener un mejor funcionamiento del mismo.